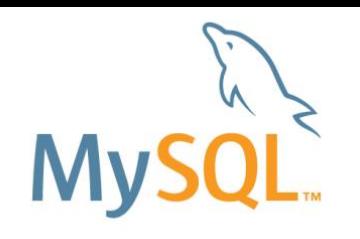

# **MySQL 5.7**入門**(**レプリケーション編**)**

### <mark>Yoshiaki Yamasaki / 山﨑 由章</mark> MySQL Senior Sales Consultant, Asia Pacific and Japan

Copyright © 2015 Oracle and/or its affiliates. All rights reserved. |

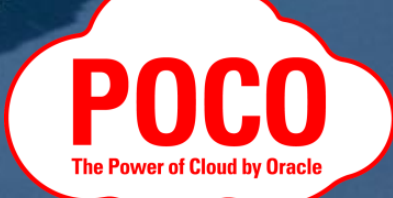

#### SAFE HARBOR STATEMENT

以下の事項は、弊社の一般的な製品の方向性に関する概要を説明するものです。 また、情報提供を唯一の目的とするものであり、いかなる契約にも組み込むことはできません。 以下の事項は、マテリアルやコード、機能を提供することをコミットメントするものではない為、 購買決定を行う際の判断材料になさらないで下さい。

オラクル製品に関して記載されている機能の開発、リリースおよび時期については、 弊社の裁量により決定されます。

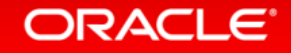

### はじめに

本資料で紹介している設定値、コマンド、実行結果等は、注釈が無い限り MySQL 5.7 を対象としています。 MySQL 5.6 以前では、同様の設定やコマンドで動作しない場合や、 実行結果が異なる場合もありますので、ご注意下さい。

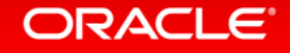

#### Program Agenda

- レプリケーションとは?
- レプリケーションの仕組み
- レプリケーションの種類
- レプリケーションの設定方法
- バイナリログの管理方法
- その他の考慮事項

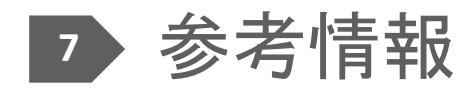

### Program Agenda

 レプリケーションとは? レプリケーションの仕組み レプリケーションの種類 レプリケーションの設定方法 バイナリログの管理方法 その他の考慮事項

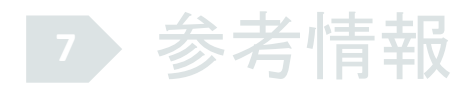

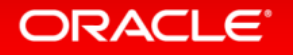

### レプリケーションとは?

- データの複製(レプリカ)を別のサーバーに持てる機能
- MySQLの標準機能で、多数のWebサイト等で利用されている – シンプルな設定で利用可能 – マスター→スレーブ 構成

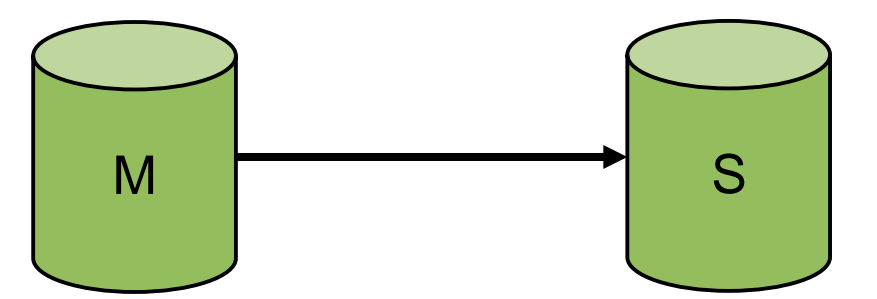

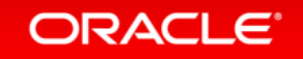

### レプリケーションとは?

- マスターサーバー – データを変更 – 変更内容をスレーブに転送 • スレーブサーバー
	- マスターでの変更内容を受け取る – 変更内容をデーターベースに反映

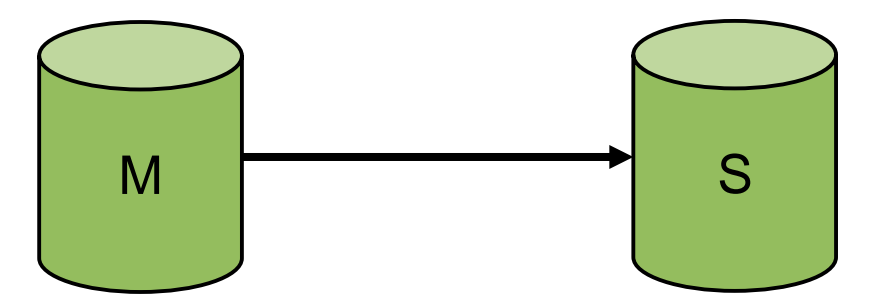

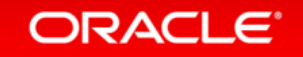

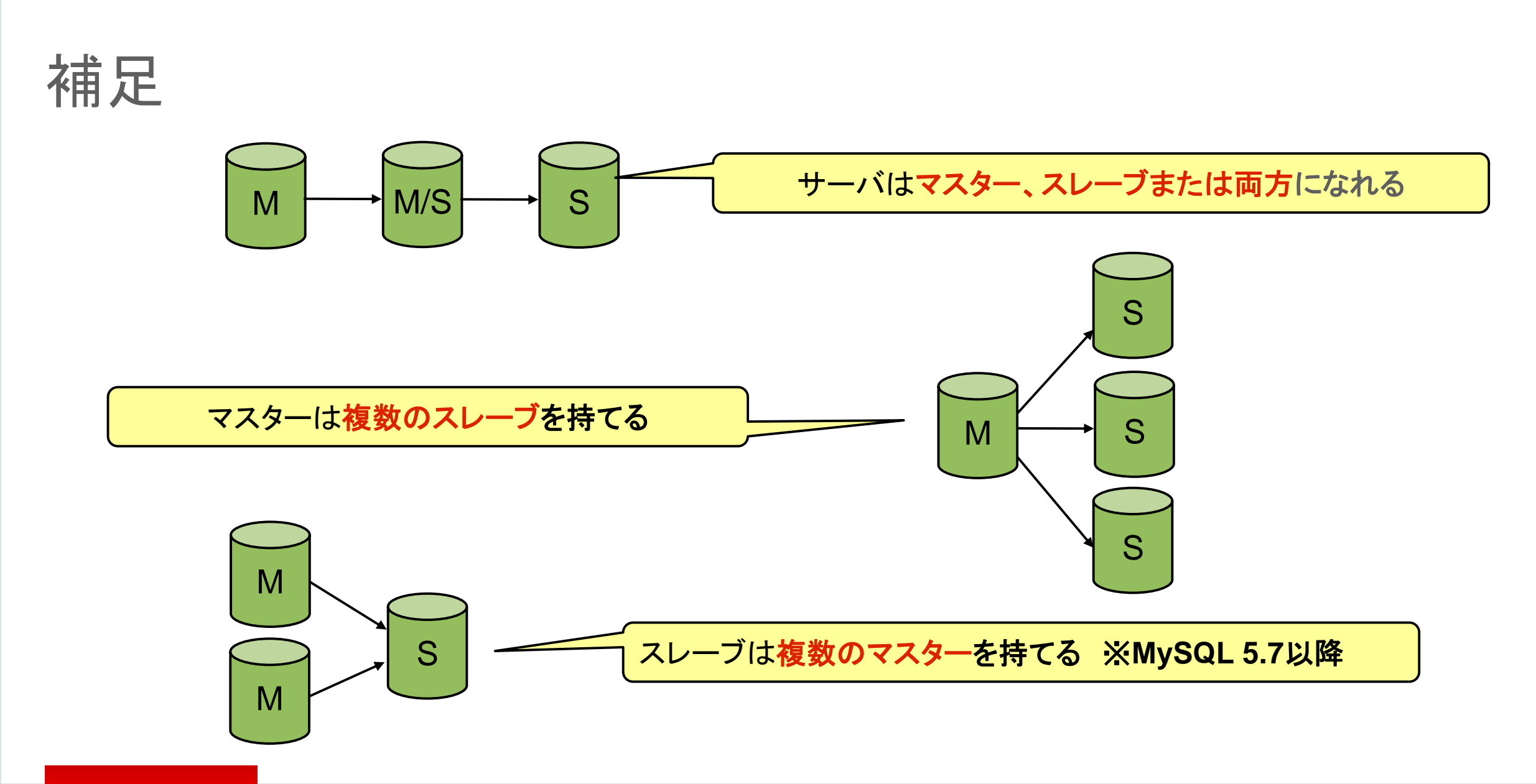

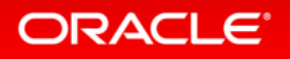

### レプリケーションの利点:参照性能の向上

• 参照処理の負荷が高い場合は、スレーブサーバーを追加することで、 負荷分散による性能向上が実現できる

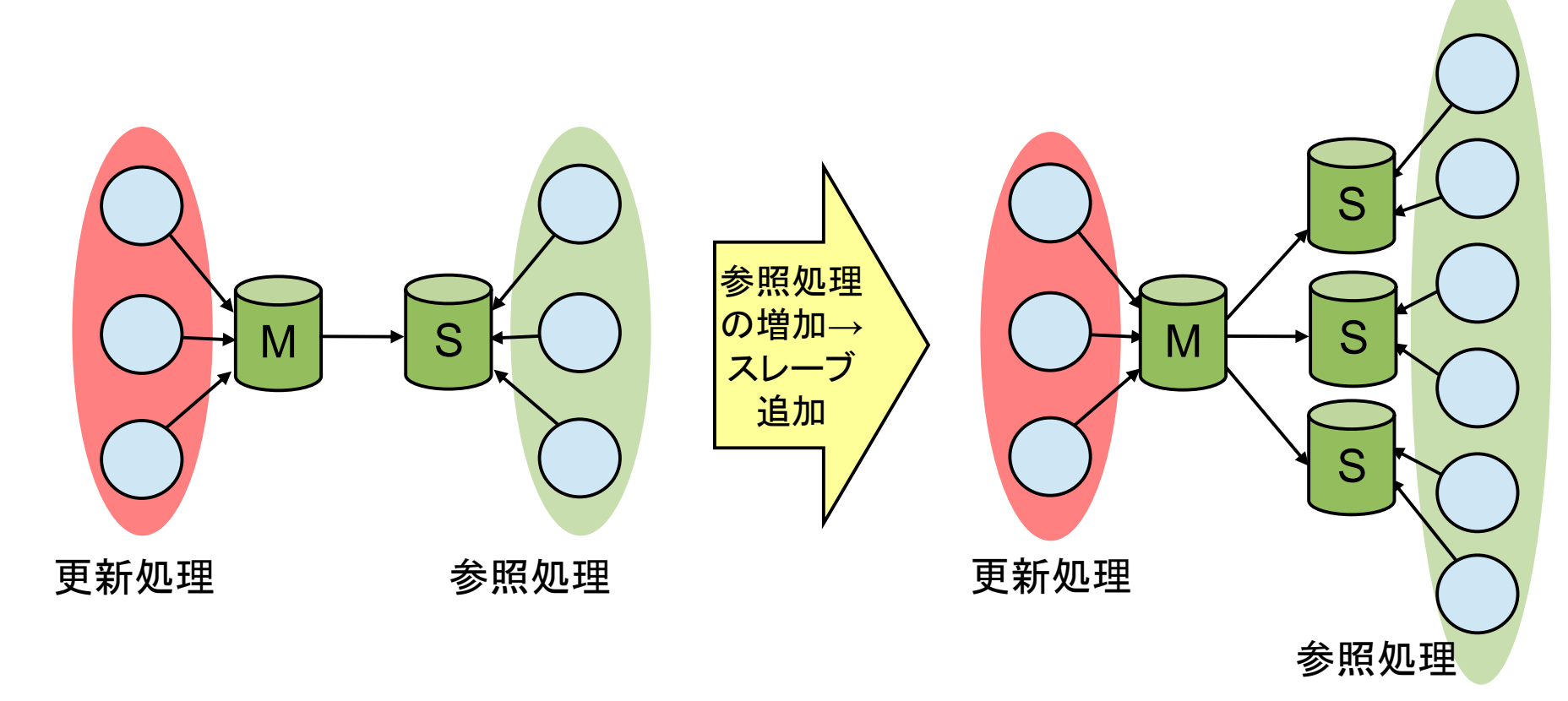

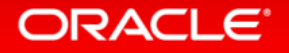

### レプリケーションの利点:高可用性構成の実現 • マスターの障害時に、スレーブをマスターに昇格することで 高可用性を実現可能

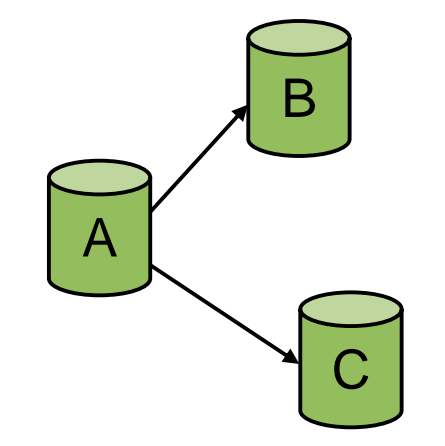

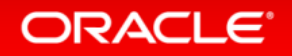

### レプリケーションの利点:高可用性構成の実現 • マスターの障害時に、スレーブをマスターに昇格することで 高可用性を実現可能

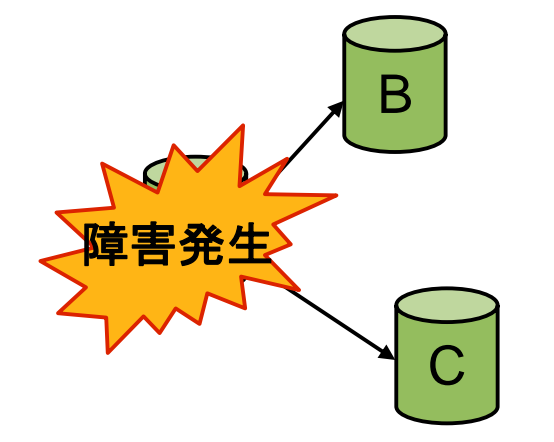

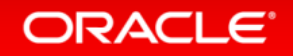

### レプリケーションの利点:高可用性構成の実現 • マスターの障害時に、スレーブをマスターに昇格することで 高可用性を実現可能

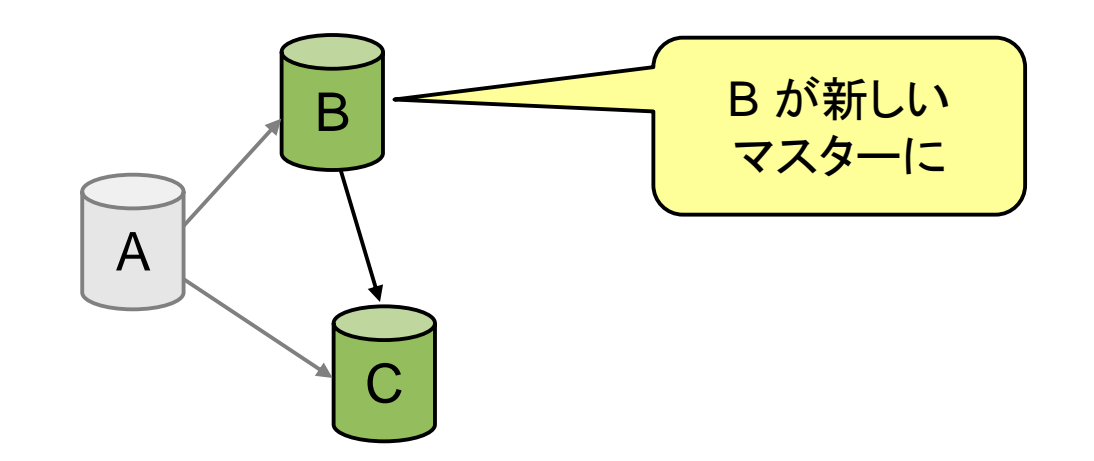

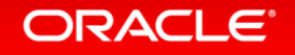

## レプリケーションの利点:地理的冗長性の実現 • 地理的に離れた場所に、災害対策サイトを構築可能

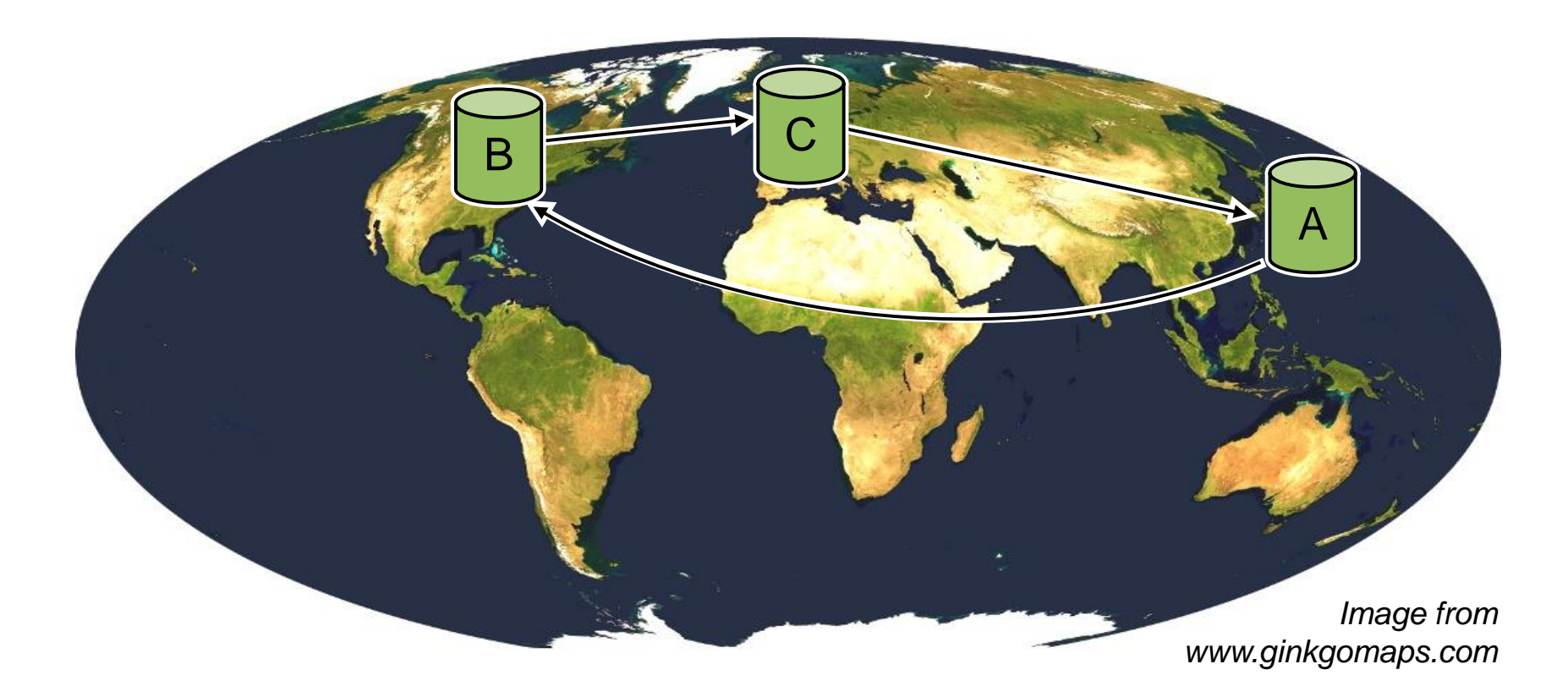

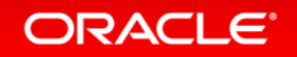

### レプリケーションの利点:バックアップサーバーとしての利用 • スレーブサーバーでバックアップを取得することで、 マスターサーバーに影響を与えずにバックアップ取得可能 – 例)マスターサーバーは常時稼働させつつ、スレーブサーバーでDBを停止して

コールドバックアップを取得する

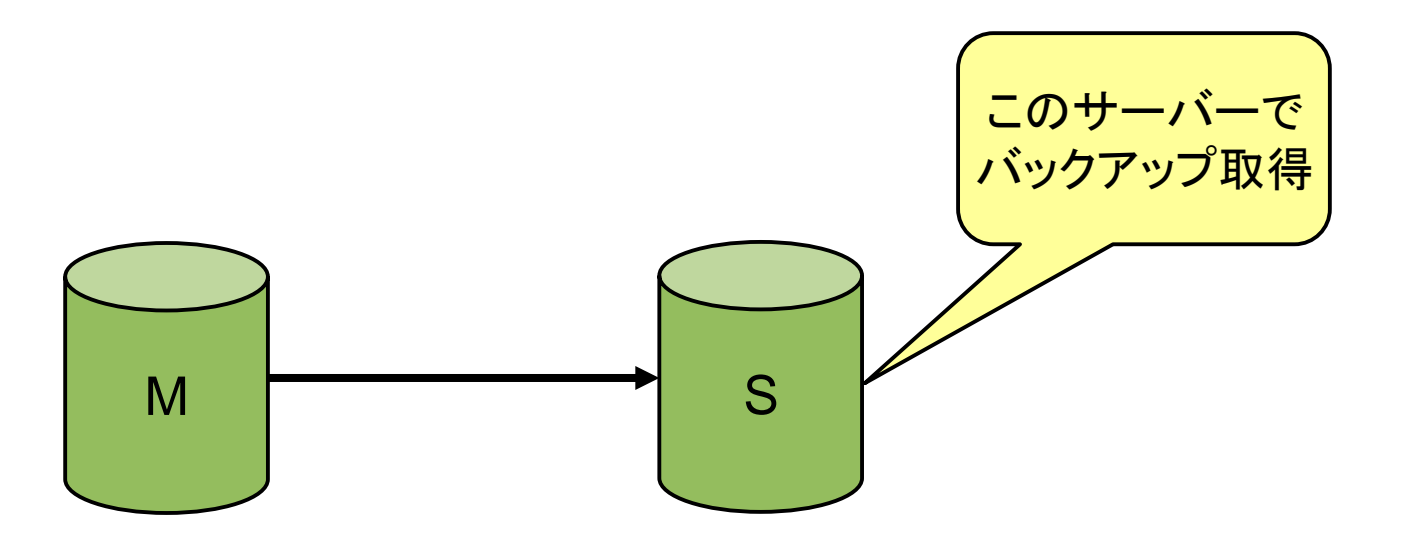

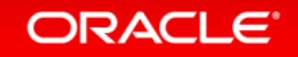

### Program Agenda

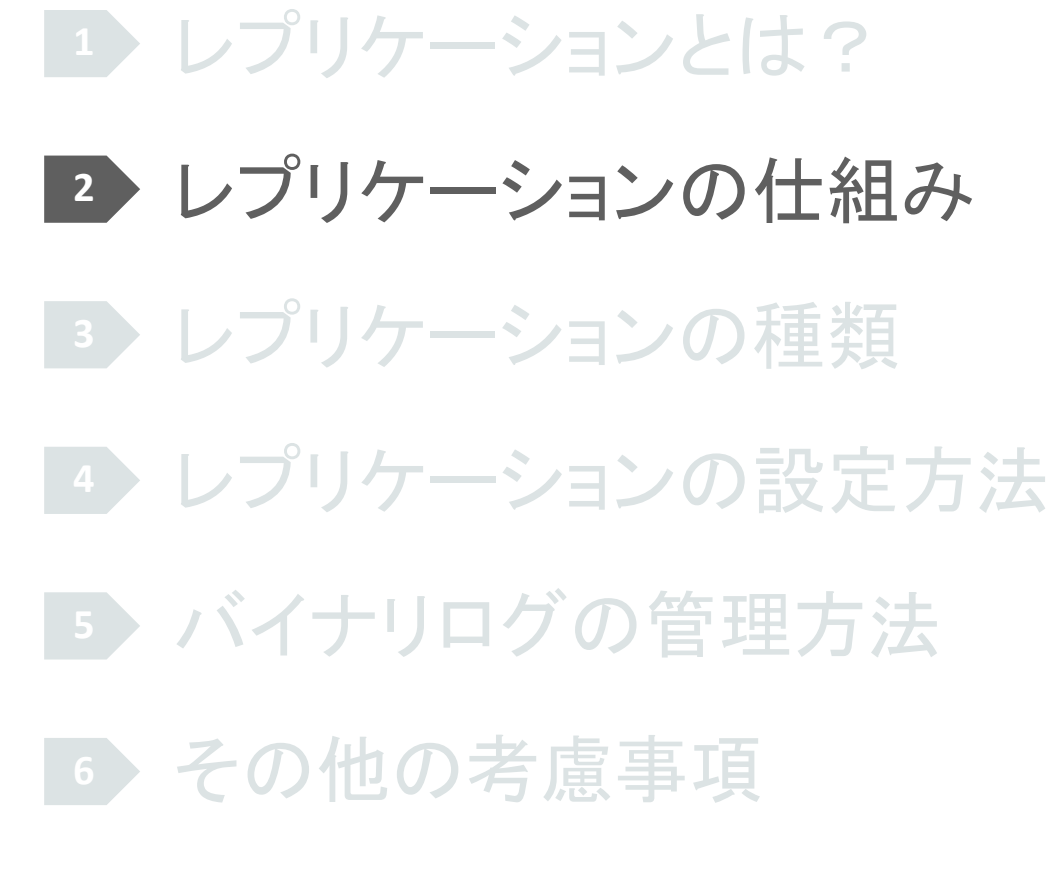

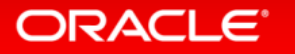

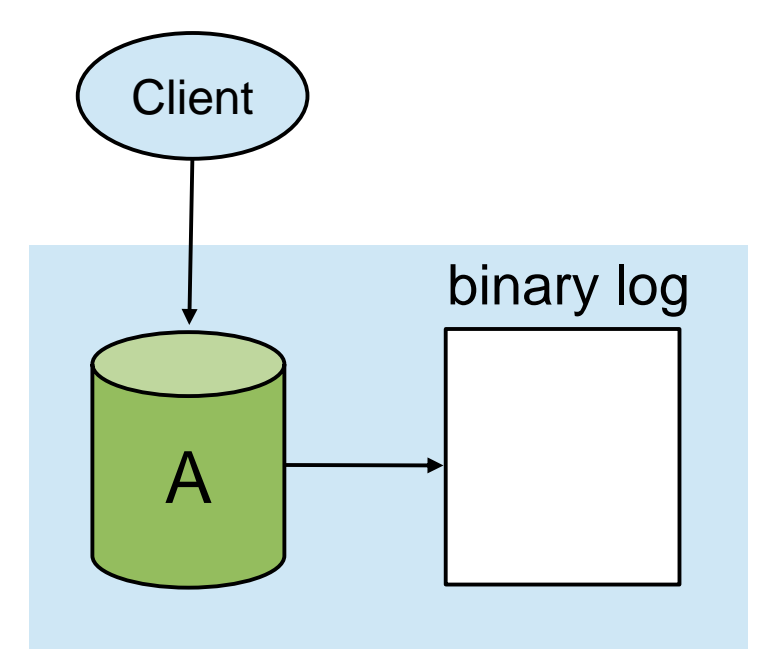

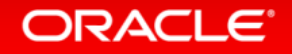

### バイナリログ

- 発行されたクエリのうち、更新系の処理内容のみを記録しているログファイル – クエリ実行日時などのメタデータも記録
	- トランザクションのコミット時に同期的に記録 (MySQL 5.7から**sync\_binlog=1**がデフォルト)
- •システム変数 log\_bin[=file\_name] を指定して、出力する – 通常の運用時には利用することを推奨
	- データディレクトリとは別のディスクに出力することを推奨
	- MySQL 5.7から、log\_bin 設定時には server\_id の設定も必須(例:server\_id=1)

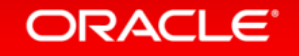

### バイナリログ

#### • バイナリ形式で記録

- **mysqlbinlog** コマンドにてテキスト化が可能
- MySQL 5.7からbinlog\_format=ROW がデフォルト(※)
- ※binlog\_row\_image=minimal を設定することで、バイナリログのファイルサイズを 小さくできる。ただし、レプリケーションを使用する時はマスター/スレーブのテーブル 定義が同一でないといけないことに注意。厳密な説明は以下のマニュアルを参照。

[http://dev.mysql.com/doc/refman/5.7/en/replication-options-binary-log.html#sysvar\\_binlog\\_row\\_image](http://dev.mysql.com/doc/refman/5.7/en/replication-options-binary-log.html#sysvar_binlog_row_image)

[http://dev.mysql.com/doc/refman/5.6/ja/replication-options-binary-log.html#sysvar\\_binlog\\_row\\_image](http://dev.mysql.com/doc/refman/5.6/ja/replication-options-binary-log.html#sysvar_binlog_row_image)

• ログファイル名の拡張子に通し番号を記録

例)**file\_name-bin.001, file\_name-bin.002**, etc. – 現在利用中のログ番号はインデックスファイルに記録 (**file\_name.index**)

#### ORACLE<sup>®</sup>

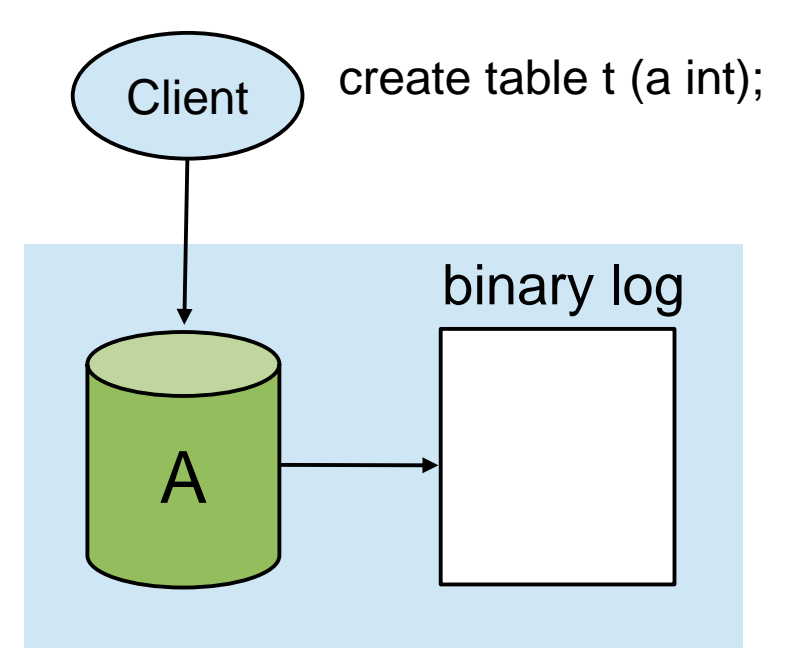

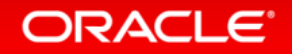

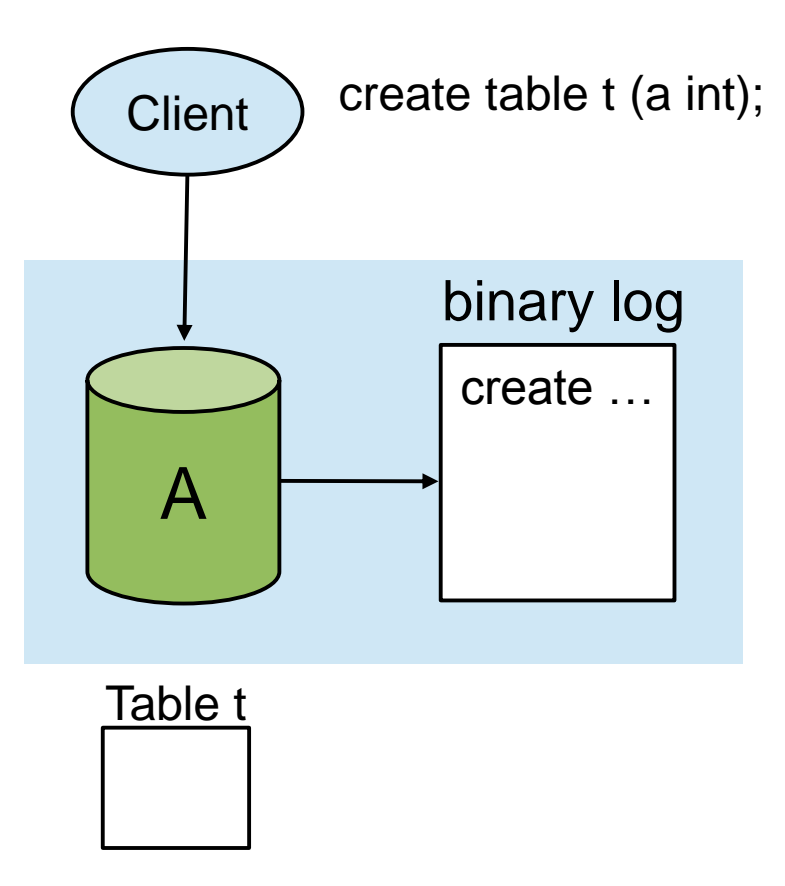

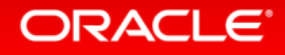

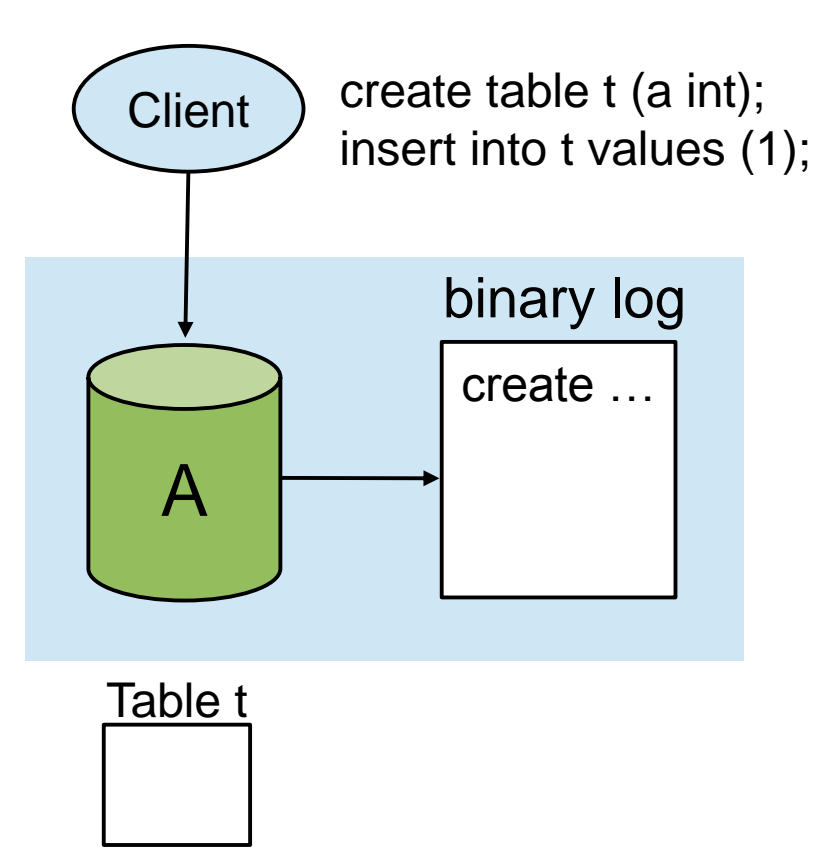

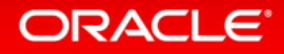

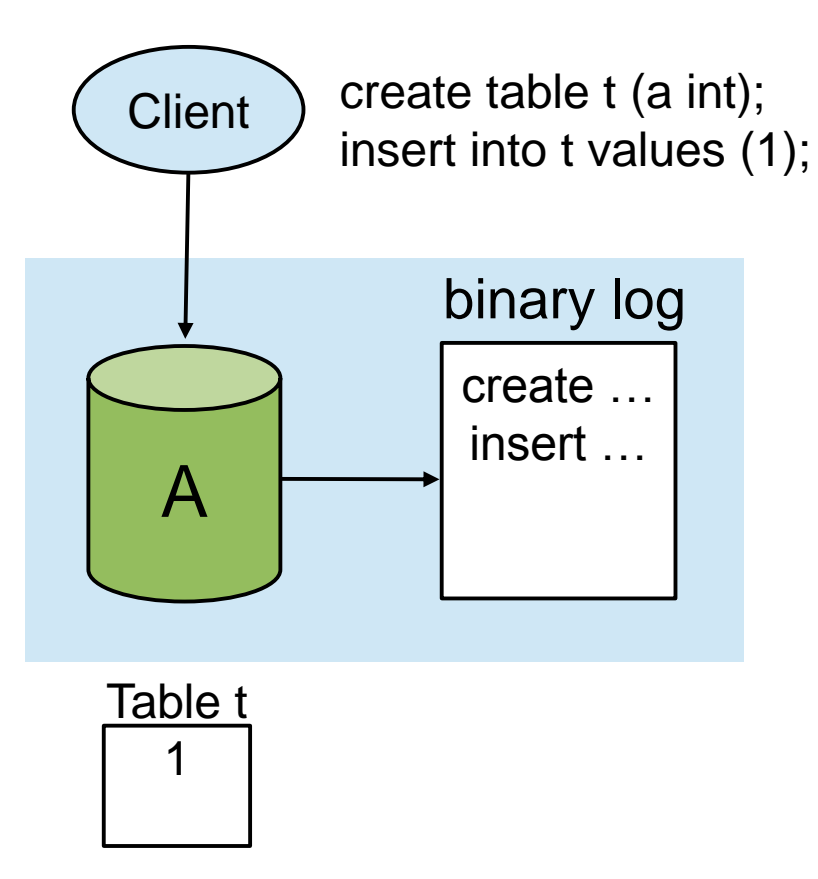

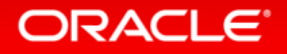

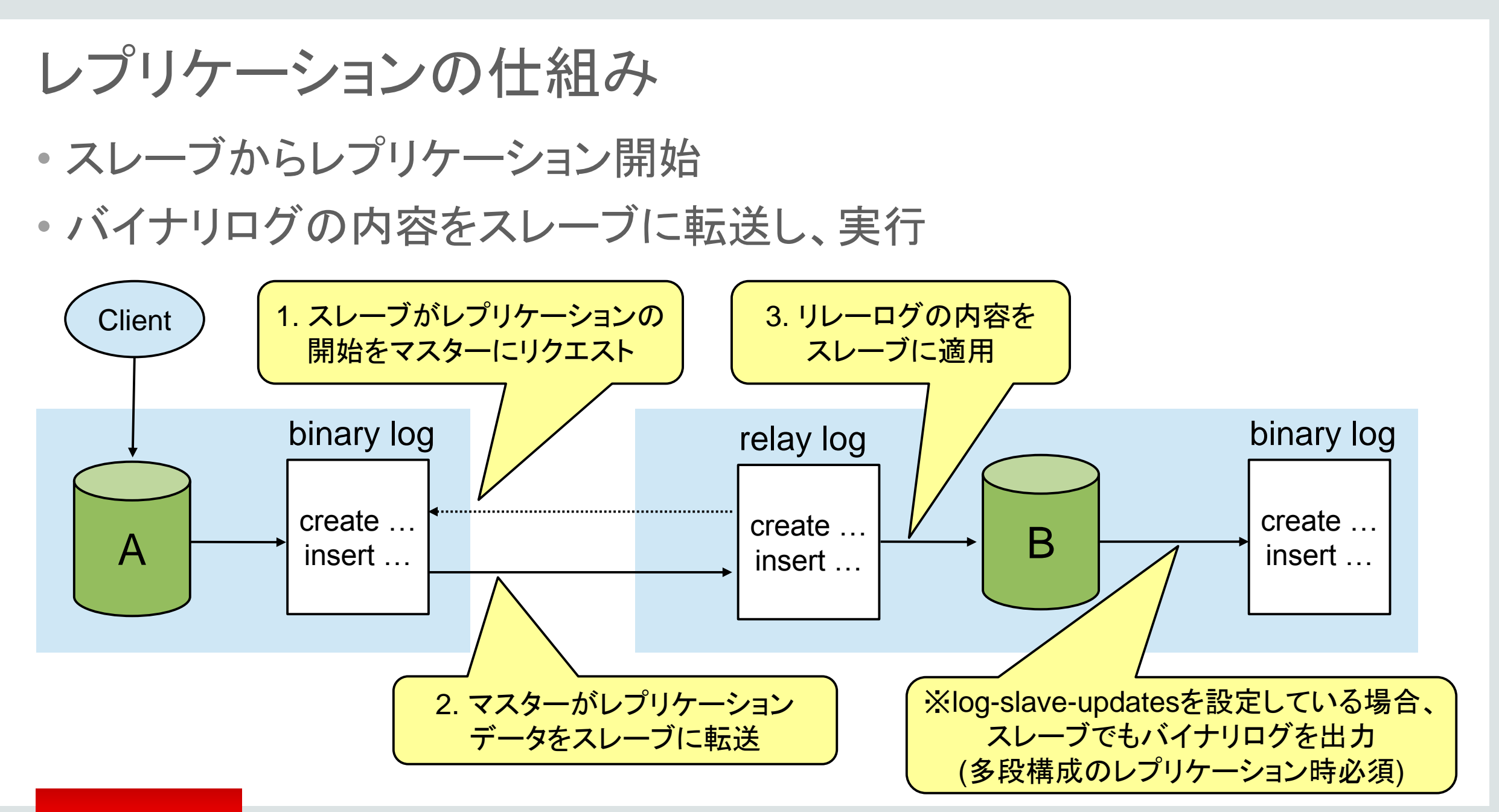

#### **ORACLE**

### スレーブ上に存在するファイル、スレッド • ファイル

– リレーログファイル:マスターから受信した変更点を記録したファイル

– バイナリログファイル:スレーブで実行した変更点を記録したファイル (log-slave-updatesを有効にしている場合のみ出力)

– master.info:マスターへの接続に必要な情報や、読み取りを開始する バイナリログの位置情報(バイナリログファイル名とポジション)が 記録されているOS上のファイル。(MySQL 5.6からテーブル内に格納可能)

– relay-log.info:リレーログをどこまで適用したかを記録しているOS上のファイル。 (MySQL 5.6からテーブル内に格納可能)

• スレッド

– I/Oスレッド:マスターから受信したバイナリログをリレーログファイルとして保存 – SQLスレッド:リレーログファイル内の更新内容をDBへ反映する

#### **ORACLE**

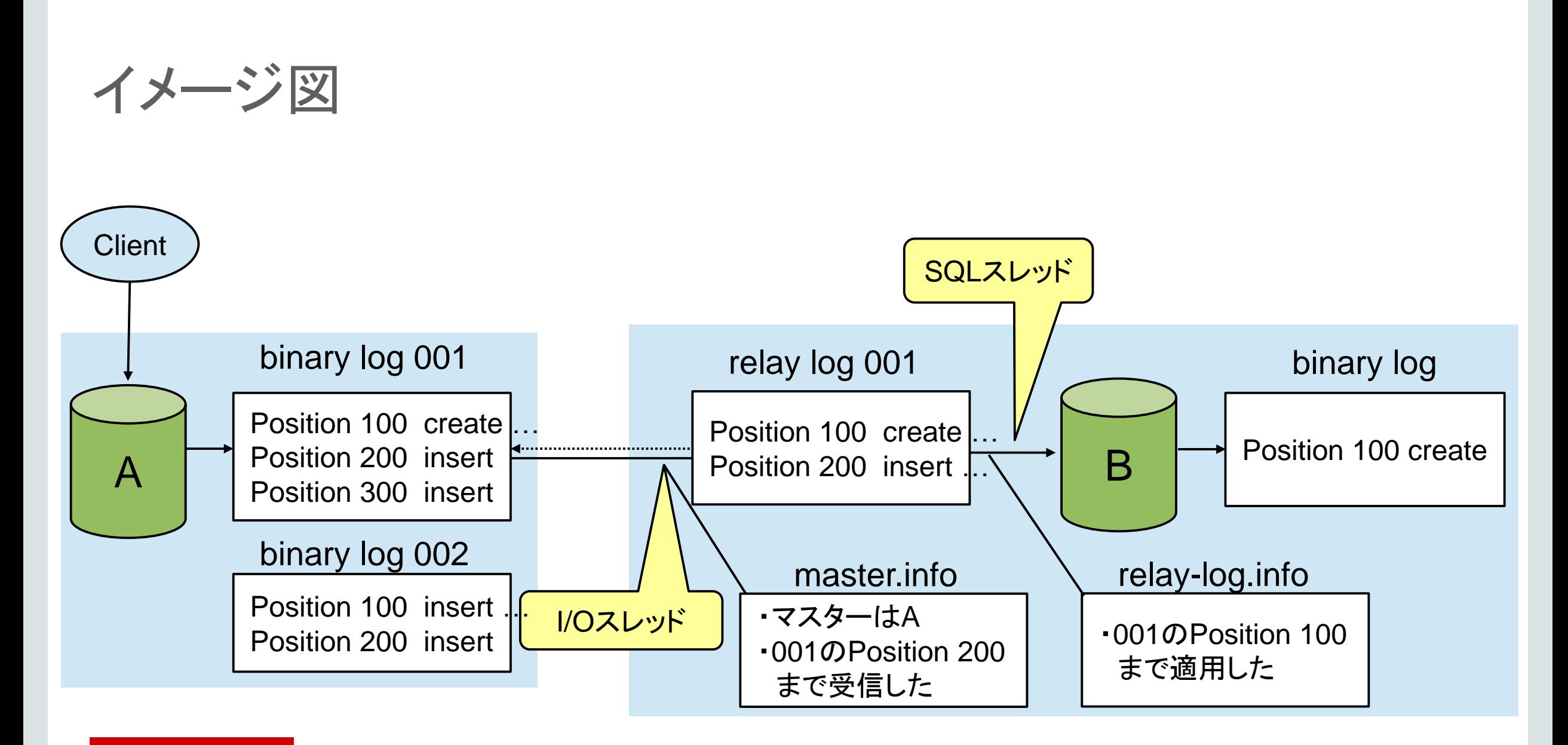

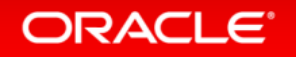

### Program Agenda

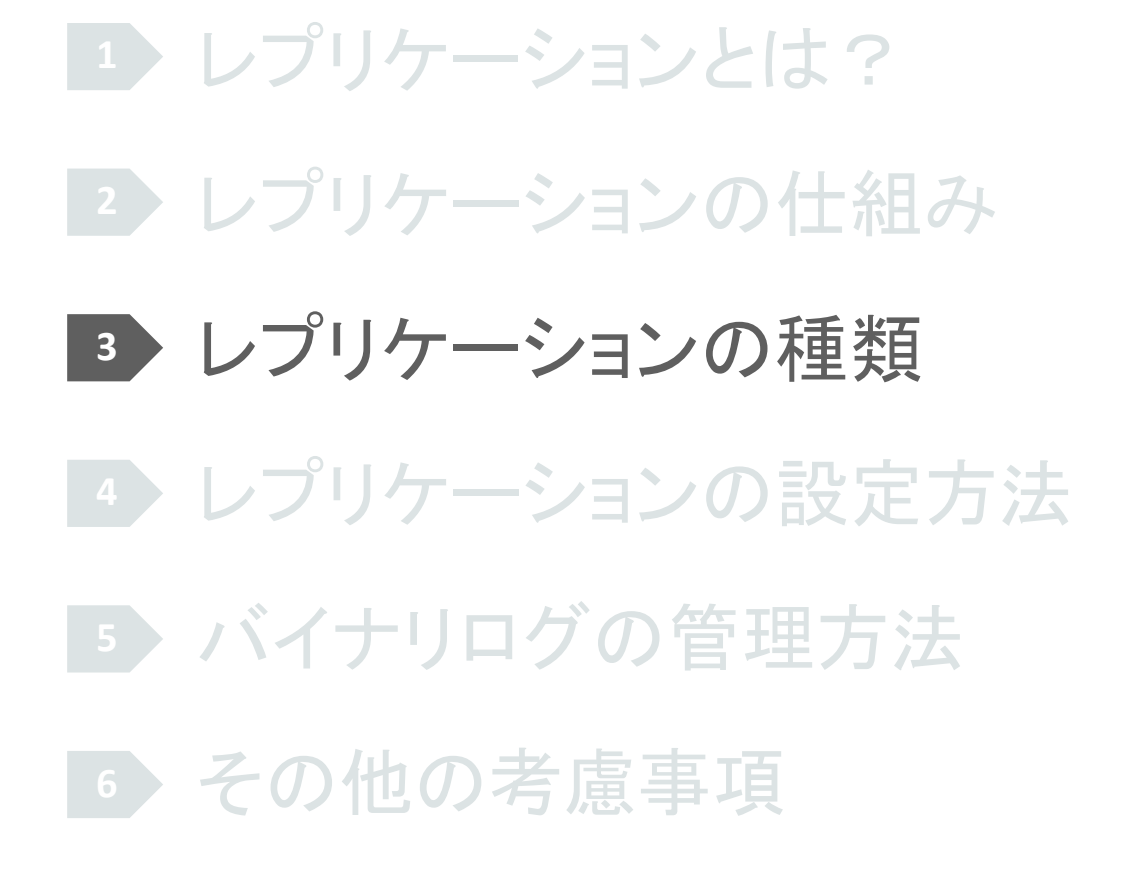

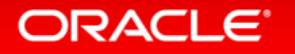

### レプリケーションの種類

- バイナリログの記録方式による違い
	- STATEMENT:文(SQL文)
	- ROW:行
	- MIXED:文と行が混在
- 同期方式による違い
	- 非同期:変更点を非同期で転送
	- 準同期:変更点を同期で転送し、非同期でDBに反映
- GTIDを使用する/しない による違い
	- GTIDを使用する:MySQL 5.6から追加された新しいレプリケーションモード
	- GTIDを使用しない:古い方式のレプリケーションモード

## バイナリログの記録方式のよる違い

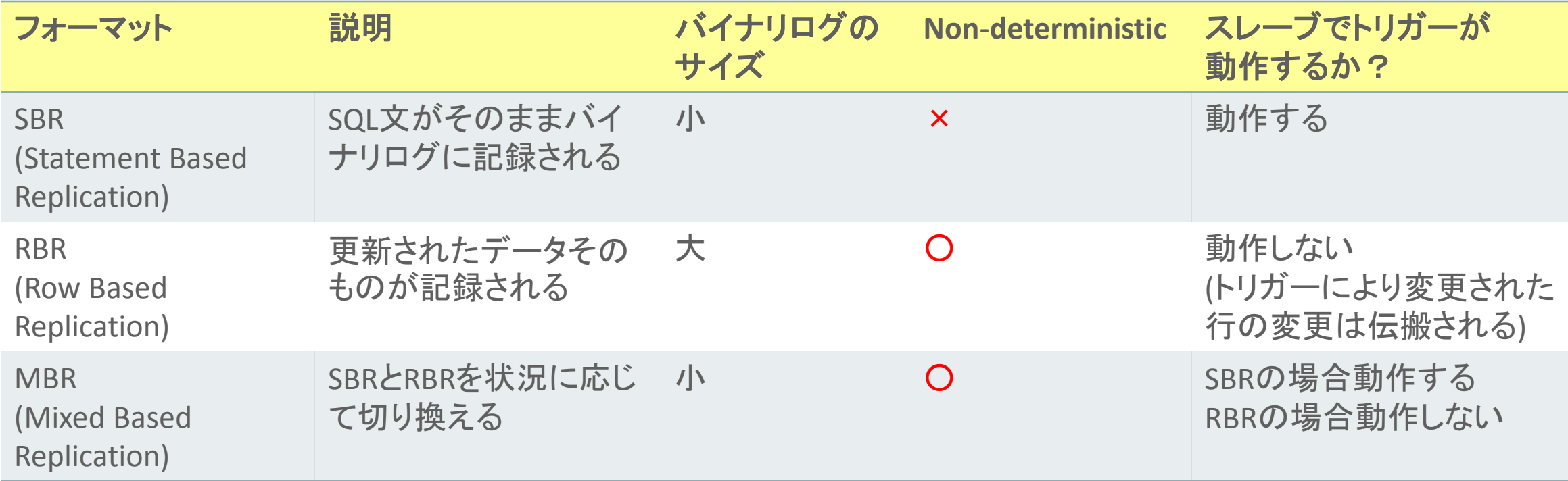

### Non-deterministicとは?

### • 非決定性なSQL文=実行するたびに結果が変わる可能性があるSQL文

- UUID()、UUID\_SHORT()
- USER()
- FOUND\_ROWS()
- LOAD\_FILE()
- SYSDATE()
- GET\_LOCK()、RELEASE\_LOCK()
- IS\_FREE\_LOCK()、IS\_USED\_LOCK()
- MASTER\_POS\_WAIT()
- SLEEP()
- VERSION()
- ソートなしのLIMIT句
- UDF、非決定性のストアドプロシージャ/ファンクション
- INFORMATION SCHEMAの参照
- READ-COMMITTED/READ-UNCOMMITTED

#### ORACLE<sup>®</sup>

### 同期方式による違い

- 非同期(デフォルト)
	- 変更点を非同期で転送
	- メリット:準同期よりもマスターサーバーの更新処理のレスポンスタイムがいい
	- デメリット:マスターサーバーに障害が発生した場合、障害発生直前の更新内容が スレーブに伝搬されていない可能性がある
	- 特に、負荷分散目的に向く (障害発生直前の更新データを保護する必要がある場合は、別途アプリケーション側での対応が必要)
- 準同期(MySQL 5.5から追加された機能)
	- 変更点を同期で転送し、非同期でDBに反映
	- メリット:マスターサーバーに障害が発生した場合、障害発生直前の更新内容も スレーブに伝搬されている
	- デメリット:非同期よりもマスターサーバーの更新処理のレスポンスタイムが悪い
	- 特に、高可用性目的に向く(障害発生直前の更新データもDB側で保護する必要がある場合)

#### **ORACLE**

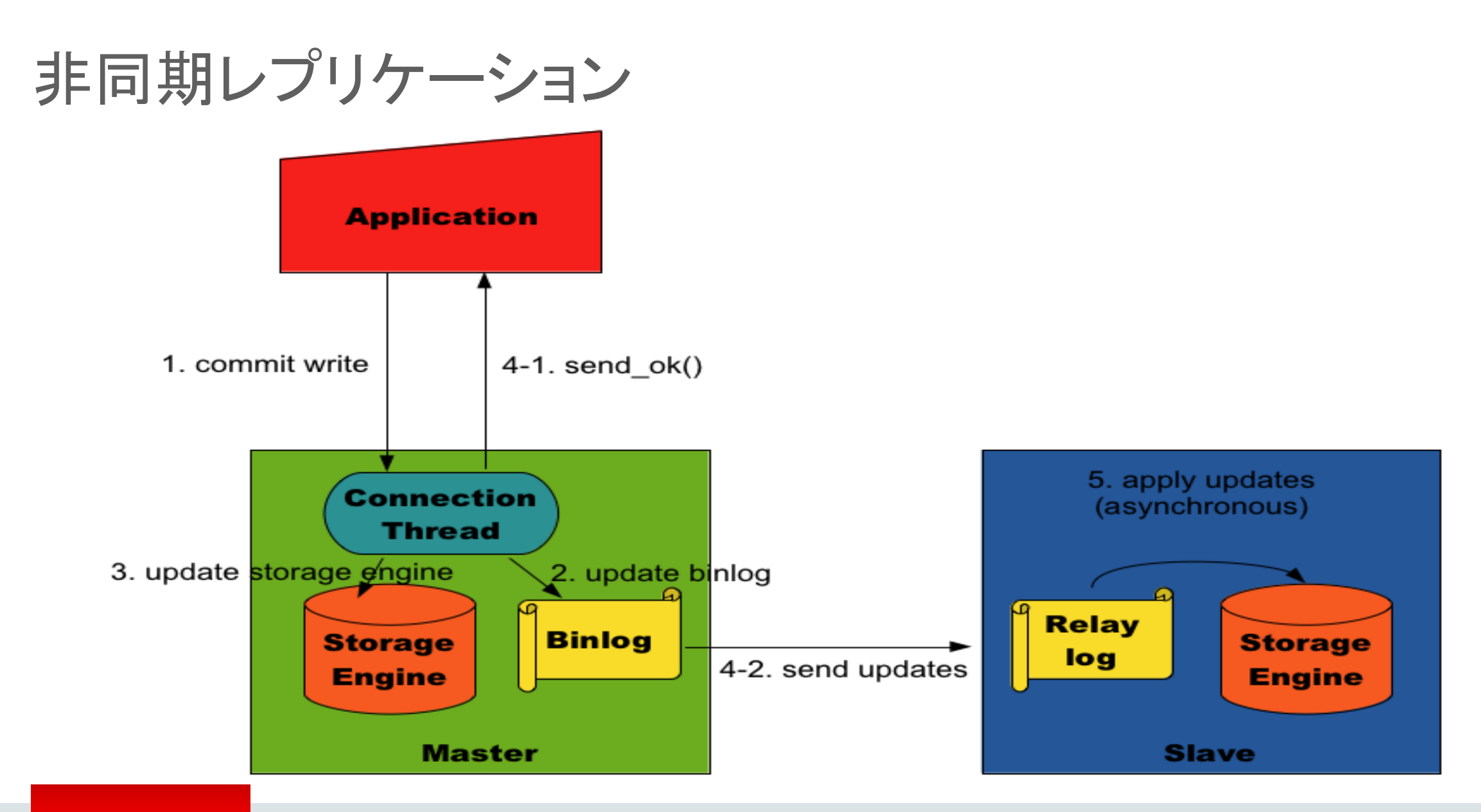

#### ORACLE<sup>®</sup>

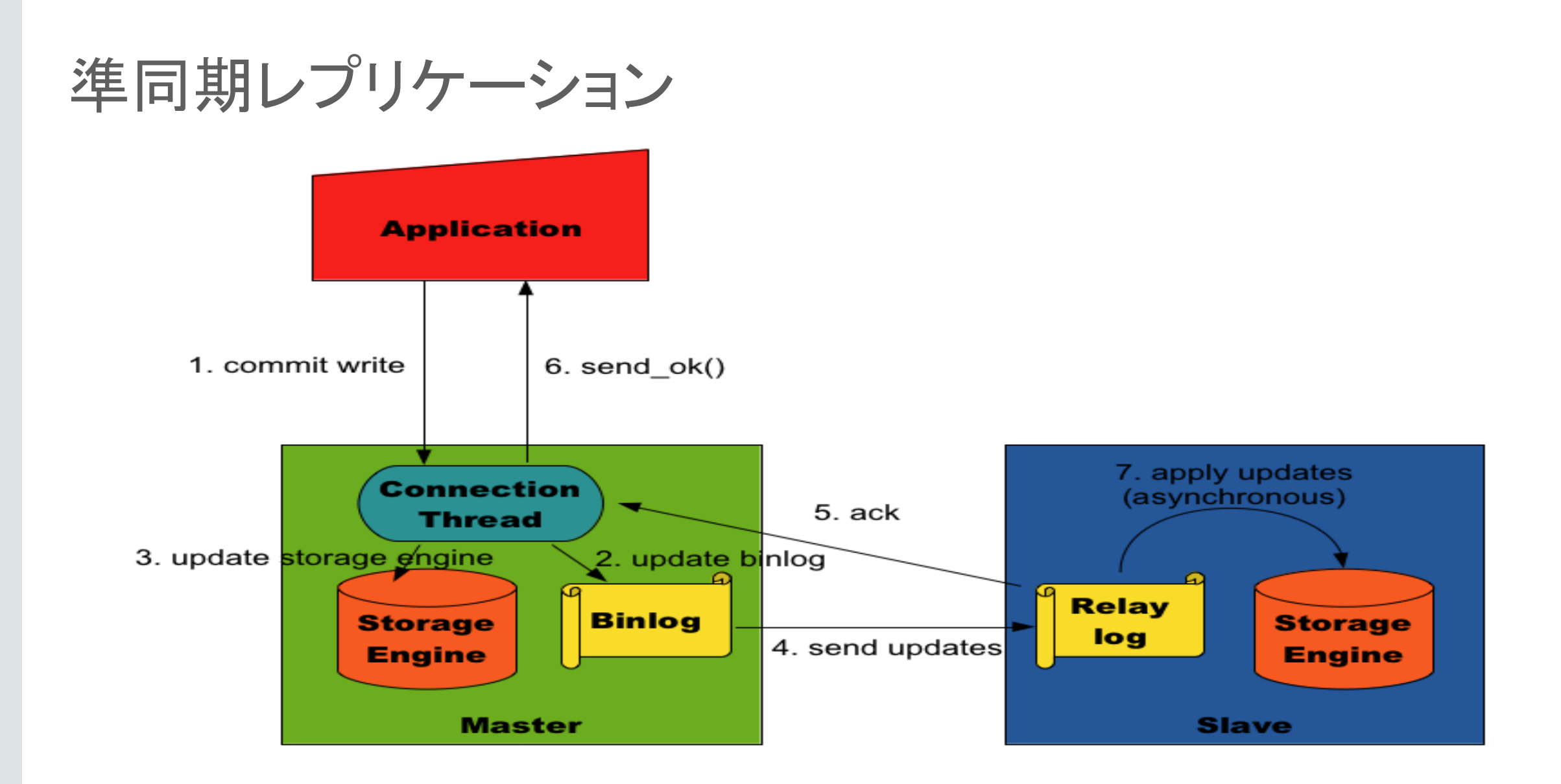

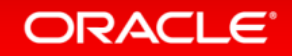

### 補足:準同期レプリケーションの設定

• マスター/スレーブの両方で、準同期レプリケーションプラグインを インストールする

– マスター:mysql> INSTALL PLUGIN rpl\_semi\_sync\_master SONAME 'semisync\_master.so'; – スレーブ:mysql> INSTALL PLUGIN rpl\_semi\_sync\_slave SONAME 'semisync\_slave.so';

• マスター/スレーブのそれぞれで、必要なシステム変数を設定する

– マスター側

• rpl\_semi\_sync\_master\_enabled = ON

• rpl\_semi\_sync\_master\_timeout = 10000 ※タイムアウト時間の設定。デフォルト値は10秒(10000ms)なので、環境に合わせてチューニングする

– スレーブ側

• rpl\_semi\_sync\_slave\_enabled = ON

• (rpl\_semi\_sync\_master\_wait\_for\_slave\_count = 1)

17.3.8.2 Semisynchronous Replication Installation and Configuration https://dev.mysql.com/doc/refman/5.7/en/replication-semisync-installation.html 17.3.8.2 準同期レプリケーションのインストールと構成 https://dev.mysql.com/doc/refman/5.7/en/replication-semisync-installation.html

#### **ORACLE**

## GTIDを使用する/しないによる違い

• GTID(グローバルトランザクションID)

– MySQL 5.6から追加された機能

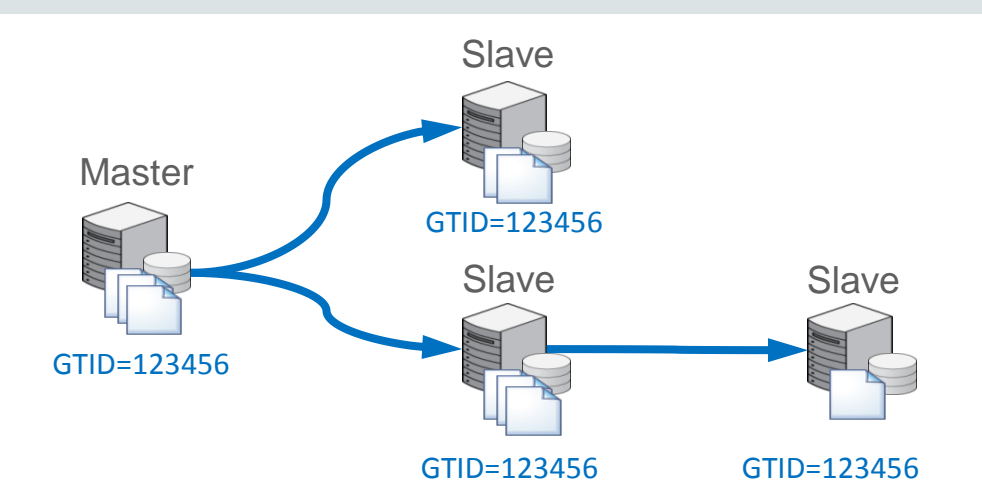

– 複数台のレプリケーション環境でも容易にトランザクションの追跡/比較が可能

- トランザクションをグローバルで(レプリケーションを構成するMySQLサーバー全てにおいて) 一意に識別できる識別子をバイナリログに記録
- 使用する場合は、レプリケーションの運用方法が従来の方式とは変わる
	- レプリケーション開始時にポジションを自動認識 (master auto position=1)
	- フェイルオーバーの為に、最も最新のスレーブを自動認識
- 多段構成のレプリケーションが容易に

各サーバーの128bit Server ID トランザクションID

SET @@SESSION.GTID\_NEXT= ' 8560c2ac-e1dc-11e4-88ff-0800275399c1 : 6170 '/\*!\*/;

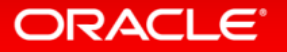

### GTIDのメリット

- バイナリログのポジションを自動認識してくれるため、指定する必要が無い (マスターに障害が発生してフェイルオーバーする場合など、障害発生時の ポジションを確認せずにフェイルオーバー処理を実現できる)
- MySQL Utilities内のmysqlfailoverを使用して自動フェイルオーバーを実現 できるなど、以下のGTIDに依存した機能が使える
	- mysqlfailover:レプリケーション環境の自動フェイルオーバー
	- mysqlrpladmin:レプリケーション環境の管理(一部機能のみGTIDに依存)
	- mysqlrplms:ラウンドロビン接続によるマルチソースレプリケーション
	- mysqlrplsync:レプリケーションの同期状況を確認
	- mysqlslavetrx:スレーブでトランザクションをスキップ(※)

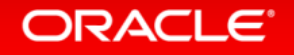

### GTIDの制限事項

- マスター/スレーブ共に、非トランザクションストレージエンジンンに対する 更新をトランザクション内に混在できない (マスター/スレーブ共にInnoDBを使用していれば問題無い)
- "CREATE TABLE ... SELECT" が使用できない
- "CREATE TEMPORARY TABLE" および "DROP TEMPORARY TABLE" を トランザクションの中で使用できない (トランザクションを使わない場合は、使用可能)
- sql\_slave\_skip\_counter はサポートされない (トランザクションをスキップしたい場合は、gtid\_next 変数を 利用する必要がある)

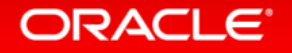
### Program Agenda

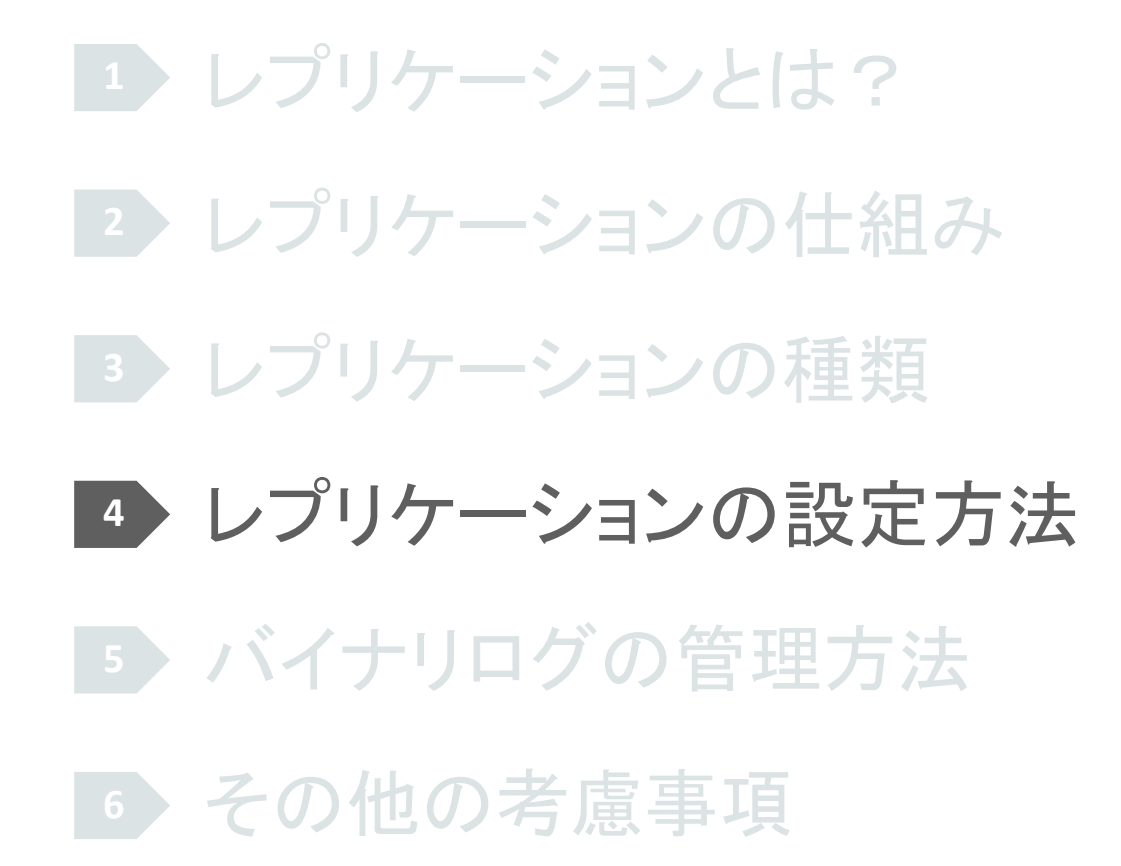

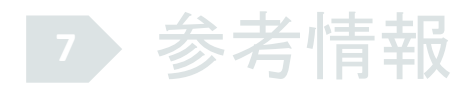

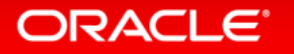

# レプリケーションの設定方法(GTID有効) 1.レプリケーション用のパラメータを設定 2. マスターサーバーにレプリケーション用ユーザーを作成 3. マスターサーバーのバックアップを取得して、 スレーブサーバーにリストア – バイナリログファイルのファイル名とポジションを記録する必要無し 4.スレーブサーバーで CHANGE MASTER TO コマンドを実行 5.スレーブサーバーで START SLAVE コマンドを実行

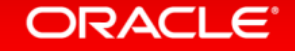

# 1.レプリケーション用のパラメータ設定(GTID有効)

- マスター:下記オプションを設定して起動
	- server-id
	- log-bin
	- datadir \*
	- gtid-mode=on
	- enforce-gtid-consistency=on
	- log-slave-updates (多段構成でレプリケーションを構成し、マスター/スレーブが入れ替わる可能性が ある場合に必要)

\* は、テスト目的で1台のサーバー内でマスター、スレーブを作成する場合に必要な設定

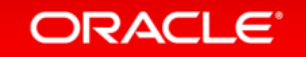

# 1.レプリケーション用のパラメータ設定(GTID有効)

- スレーブ:下記オプションを設定して起動
	- server-id
	- log-bin (多段構成でレプリケーションを構成する場合に必要)
	- datadir \*
	- $-$  port  $*$
	- socket \* (Lunix系OSの場合)
	- read\_only (必須ではないが、設定を推奨)
	- gtid-mode=on
	- enforce-gtid-consistency=on
	- log-slave-updates (多段構成でレプリケーションを構成する場合に必要)

\* は、テスト目的で1台のサーバー内でマスター、スレーブを作成する場合に必要な設定

ORACLE<sup>®</sup>

## 2.マスターサーバーにレプリケーション用ユーザーを作成 (GTID有効)

• "REPLICATION SLAVE"権限を付与してユーザーを作成 – 例

CREATE USER 'repl'@'localhost' IDENTIFIED BY 'repl'; GRANT REPLICATION SLAVE ON \*.\* TO 'repl'@'localhost';

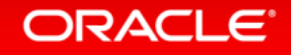

## 3.バックアップを取得してスレーブサーバーへリストア (GTID有効)

#### • コールドバックアップを取得してリストアする

– datadir配下のauto.cnfを削除しておく (マスターとスレーブでserver-uuidを一意にするため(※))

※GTIDのフォーマットにはserver-uuidが含まれているため、server-uuidを一意にしておく必要あり

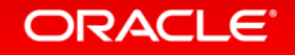

## 3.バックアップを取得してスレーブサーバーへリストア (GTID有効)

- mysqldumpでバックアップを取得してリストアする
	- mysql.gtid\_executedテーブルの情報を最新状態にして一貫性のあるバックアップを 取得するために、必ず --flush-logs と --single-transaction を指定する
	- バックアップ取得例

 **\$ mysqldump --user=root --password=root --master-data=2 ¥**

- **--flush-logs --socket=/usr/local/mysql/data/mysql.sock ¥**
- **--hex-blob --default-character-set=utf8 --all-databases ¥**
- **--single-transaction --triggers --routines --events > mysql\_bkup\_dump.sql**

※Warning発生を防ぐために"--triggers --routines --events"も指定 ※GTIDモードで取得したmysqldumpには、"SET @@GLOBAL.GTID\_PURGED='XXX';" が含まれる

#### ORACLE<sup>®</sup>

# 補足:gtid\_executeの値の例

#### • マスターサーバーでの実行例

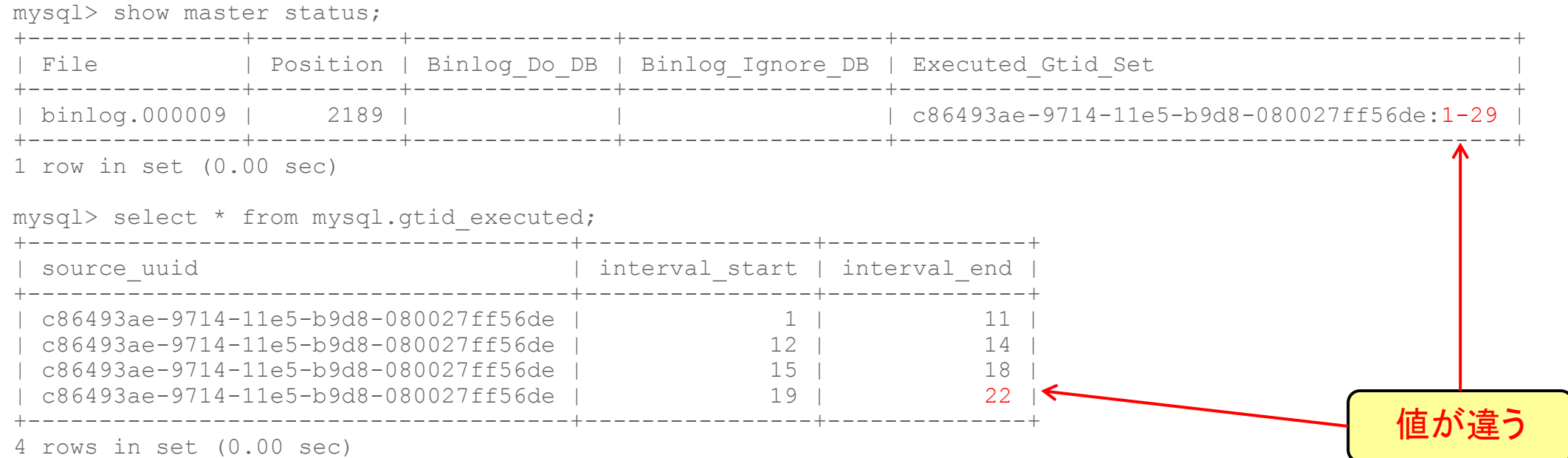

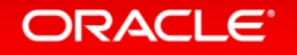

# 補足:gtid executeの値の例(続き)

#### • マスターサーバーでの実行例

mysql> FLUSH BINARY LOGS; Query OK, 0 rows affected (0.05 sec)

mysql> show master status; +---------------+----------+--------------+------------------+-------------------------------------------+ | File | Position | Binlog Do DB | Binlog Ignore DB | Executed Gtid Set | | +---------------+----------+--------------+------------------+-------------------------------------------+ | binlog.000010 | 194 | | | c86493ae-9714-11e5-b9d8-080027ff56de:1-29 | +---------------+----------+--------------+------------------+-------------------------------------------+ 1 row in set (0.00 sec) mysql> select \* from mysql.gtid\_executed; +--------------------------------------+----------------+--------------+ | source\_uuid | interval\_start | interval\_end | +--------------------------------------+----------------+--------------+ | c86493ae-9714-11e5-b9d8-080027ff56de | 1 | 29 | +--------------------------------------+----------------+--------------+ 1 row in set (0.00 sec) FLUSH BINARY LOGSにより、 値が同じになった

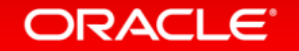

# 補足:**mysqldump**のオプション

- **--flush-logs**
	- ダンプを取得する前に、バイナリログをフラッシュする
- **--master-data=2**
	- バックアップ取得のバイナリファイル名とバイナリファイル内の位置(**Position**)を コメントとしてバックアップファイルに記録
- **--hex-blob**
	- バイナリ型(**BINARY**、**VARBINARY**、**BLOG**) と**BIT**型のデータを16進数表記で出力
- **--default-character-set**
	- **mysqldump**がデフォルトで利用するキャラクタセットを指定。 通常はMySQLサーバのシステム変数**default-character-set**と同じものを指定すれば良い
- **--all-databases**
	- 全てのデータベースをバックアップ
- **--single-transaction**
	- InnoDBがサポートしているトランザクションの仕組みを利用して、 InnoDBテーブルに限り一貫性のとれたバックアップを取得する

#### **ORACLE**

## 注意事項:**mysqldump**によるバックアップ

• データの整合性を保つために、バックアップ取得中は、テーブルに関する**DDL**文**(**※**)** を実行しないこと

※**ALTER TABLE, CREATE TABLE, DROP TABLE,RENAME TABLE, TRUNCATE TABLE**

• マニュアルの"**--single-transaction"**オプションの説明部分より引用 – 「**--single-transaction** ダンプの処理中、ダンプファイルが正当である **(**テーブルの内容と バイナリログ座標が正しい**)** ことを保証するために、ほかの接続で **ALTER TABLE**、**CREATE TABLE**、**DROP TABLE**、**RENAME TABLE**、**TRUNCATE TABLE** ステートメントを使用しないようにし てください。一貫性読み取りはこれらのステートメントから分離されないため、ダンプされるテーブル でこれらを使用すると、**mysqldump** によって実行され、テーブルの内容を取得する **SELECT** が、 正しくない内容を取得したり失敗したりすることがあります。」

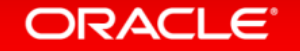

## 4.スレーブサーバーで CHANGE MASTER TO コマンドを実行 5.スレーブサーバーで START SLAVE コマンドを実行 (GTID有効)

- CHANGE MASTER TO コマンドを実行
- START SLAVE コマンドを実行

– 例

CHANGE MASTER TO MASTER\_HOST='localhost', -> MASTER USER='repl', -> MASTER\_PASSWORD='repl', -> MASTER\_AUTO\_POSITION=1; START SLAVE;

※MySQL 5.6以降では、セキュリティ向上のためにCHANGE MASTER TO時にMASTER\_USER、MASTER\_PASSWORDを 指定せずに、START SLAVE時に指定することも可能。(master.info内にユーザ名/パスワードが保存されることを防ぐ)

#### **ORACLE**®

### Program Agenda

- レプリケーションとは? レプリケーションの仕組み レプリケーションの種類
- レプリケーションの設定方法
- バイナリログの管理方法
- その他の考慮事項

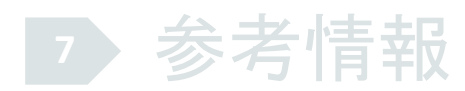

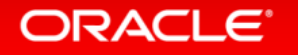

- **SHOW MASTER STATUS** コマンドで現在使用中の バイナリログファイル名とポジションを確認
- **SHOW MASTER LOGS** コマンドで全てのバイナリログファイル名を列挙
- **FLUSH [BINARY] LOGS** コマンドまたはMySQL サーバの再起動でログファイルのローテーション
- **PURGE MASTER** コマンドで特定の時点までの バイナリログを削除
- **RESET MASTER** コマンドで全てのバイナリログを削除

※バイナリログは溜まり続けるファイルであるため、運用の中で定期的に削除が必要 (expire\_logs\_daysを設定して、指定した日数を超えたものを自動削除することも可能) ※リレーログは、自動的に削除される(デフォルトで"relay\_log\_purge=1"になっている)

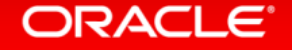

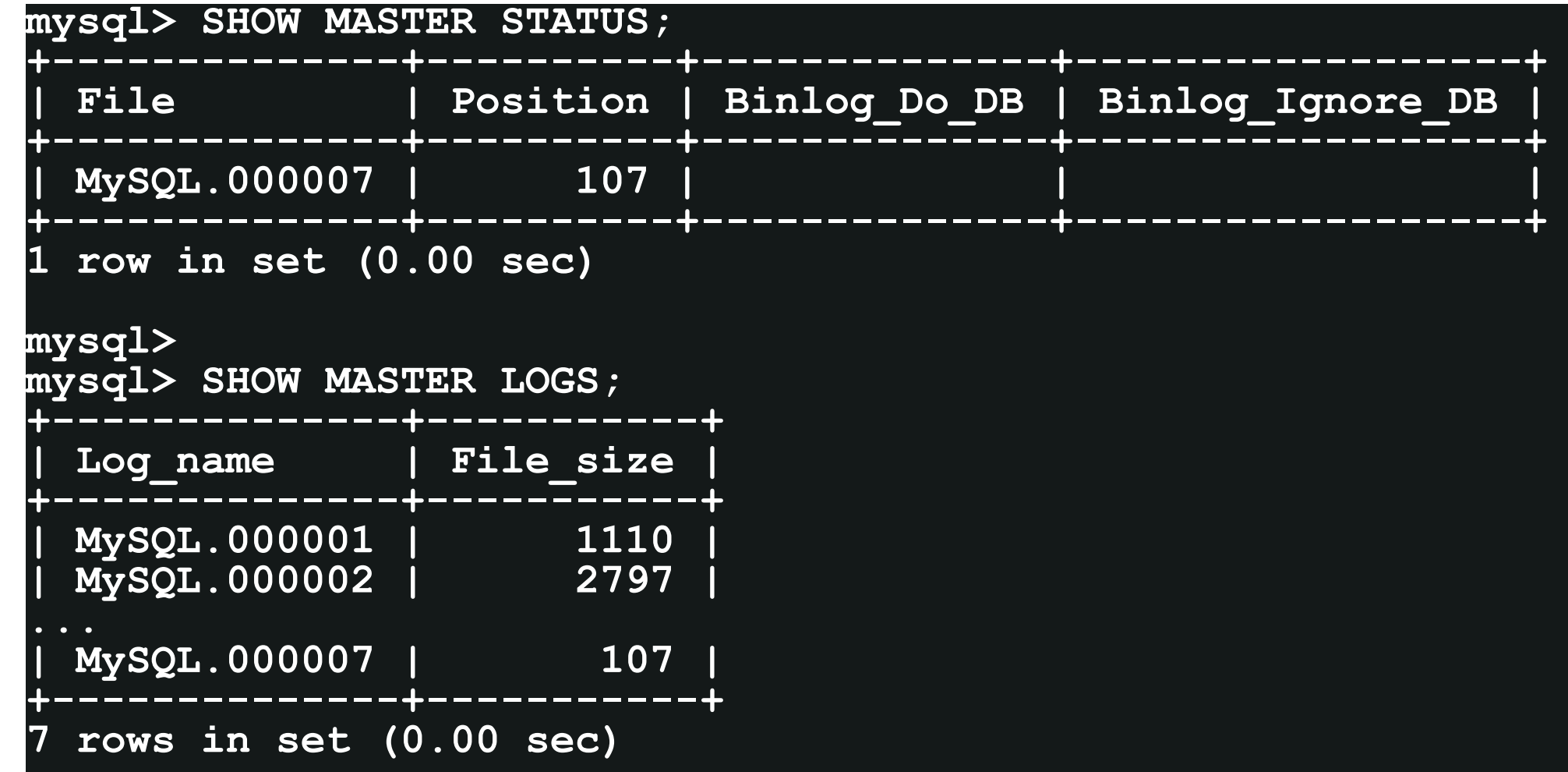

#### ORACLE'

```
mysql> FLUSH BINARY LOGS;
Query OK, 0 rows affected (0.42 sec)
mysql> SHOW MASTER STATUS;
+--------------+----------+--------------+------------------+
| File | Position | Binlog_Do_DB | Binlog_Ignore_DB |
+--------------+----------+--------------+------------------+
 | MySQL.000008 | 107 | | |
+--------------+----------+--------------+------------------+
 1 row in set (0.00 sec)
mysql> SHOW MASTER LOGS;
+--------------+-----------+
| Log_name | File_size |
+--------------+-----------+
 | MySQL.000001 | 1110 |
| MySQL.000007 | 146 |
| MySQL.000008 | 107 |
+--------------+-----------+
 8 rows in set (0.00 sec)
```
#### **ORACLE**

**mysql> PURGE MASTER LOGS TO 'MySQL.000003'; Query OK, 0 rows affected (0.06 sec) mysql> SHOW MASTER LOGS; +--------------+-----------+ | Log\_name | File\_size | +--------------+-----------+ | MySQL.000003 | 2315 | | MySQL.000004 | 628 | | MySQL.000005 | 1090 | | MySQL.000006 | 126 | | MySQL.000007 | 146 | | MySQL.000008 | 107 | +--------------+-----------+ 6 rows in set (0.00 sec)**

#### **ORACLE**

**mysql> RESET MASTER; Query OK, 0 rows affected (0.06 sec)**

**mysql> SHOW MASTER LOGS;**

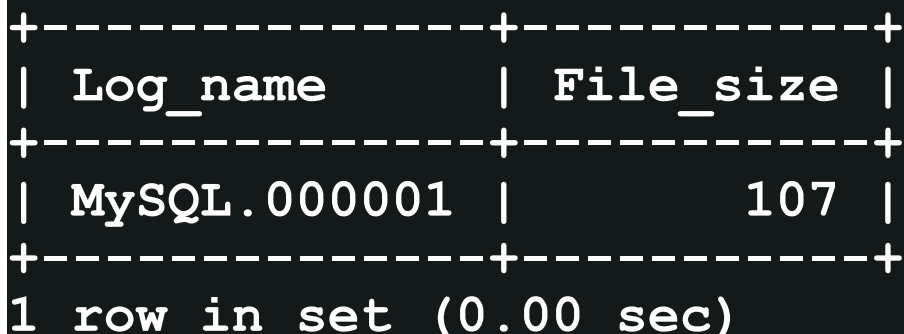

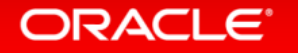

### バイナリログの管理 • **SHOW BINLOG EVENTS** コマンドでバイナリログファイルの中身を確認

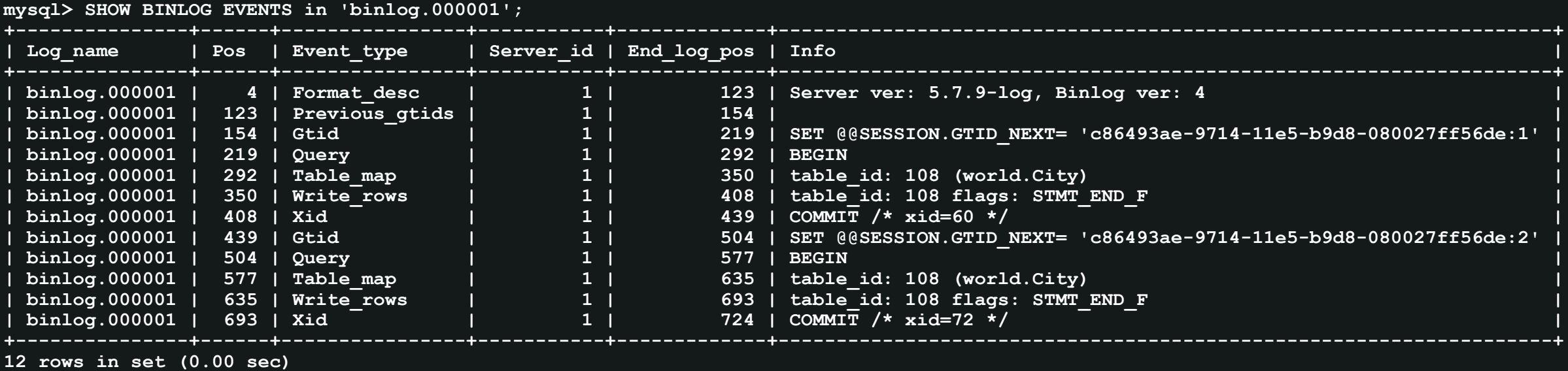

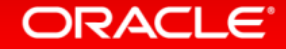

# レプリケーション管理のためのコマンド(スレーブ側)

- **START SLAVE [***SLAVE\_TYPE***]** コマンドでスレーブ起動
- **STOP SLAVE [***SLAVE\_TYPE***]** コマンドでスレーブ停止
- **SHOW SLAVE STATUS**コマンドでスレーブの状態を確認
	- I/Oスレッドによってバイナリログファイルを何処まで転送出来ているか
	- SQLスレッドによってリレーログ内のSQLを何処まで実行したか
- **STOP SLAVE; SET GTID\_NEXT="128bitサーバーID:トランザクションID"; begin; commit; SET GTID\_NEXT=AUTOMATIC; START SLAVE;** 次のイベント(トランザクション)をスキップ

– 運用中に何らしかの原因でレプリケーションエラーが発生した場合、状況を確認後、特定 のトランザクションをスキップすることで回避する場合、などに使用

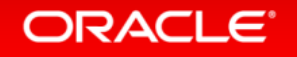

# 補足:スレーブで任意のトランザクションをスキップする例

mysql> stop slave; mysql> set session gtid\_next='c86493ae-9714-11e5-b9d8-080027ff56de:5'; mysql> begin; mysql> commit; mysql> set session gtid\_next='AUTOMATIC'; mysql> start slave; スキップしたいトランザクションの GTIDを指定

### Program Agenda

- レプリケーションとは? レプリケーションの仕組み レプリケーションの種類 レプリケーションの設定方法 バイナリログの管理方法
- その他の考慮事項

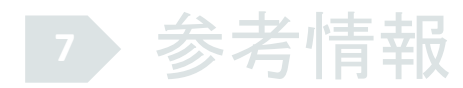

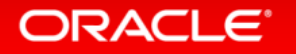

## その他の考慮事項

- MySQLレプリケーション単独では用意されていない機能
	- 高可用性構成としての利用時にフェールオーバーさせる仕組み =>MySQL 5.6にて、自動フェールオーバーできるスクリプトを提供(MySQL Utilities) ⇒MySQL Routerにて、接続をフェイルオーバー可能
	- 更新と参照の処理を振り分ける仕組み、スレーブ間でのロードバランスの仕組み =>Connector/J(Java)やmysqlnd ms(PHP)などで制御可能 =>MySQL Fabric(+MySQL Router)でも制御可能

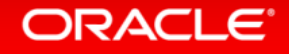

## Connector/J(MySQLのJDBCドライバ)の ロードバランス/フェイルオーバー機能

- 接続URLを以下の形式で指定することで、各種機能を利用可能
- jdbc:mysql://primary,failover-1,failover-2...
	- 通常利用するサーバが停止すると、他のサーバにフェールオーバーする
- jdbc:mysql:replication://master,slave1,slave2...
	- レプリケーション構成において、更新処理はマスタにて実行され、 参照処理はスレーブ間で分散する
- idbc:mysql:loadbalance://server1,server2...
	- MySQL Cluster(NDB)やマルチマスタレプリケーションの構成の場合、 参照更新処理を全てのノードに分散する

マニュアル:**MySQL Connector/J Developer Guide :: 8 Multi-Host Connections http://dev.mysql.com/doc/connector-j/en/connector-j-multi-host-connections.html**

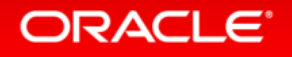

## Connector/J(MySQLのJDBCドライバ)の ロードバランス/フェイルオーバー機能

- プロパティの補足
- autoReconnect=true
	- 接続が切れた時に再接続を行う (接続が切れた状態でクエリ実行した場合、クエリは実行されずに SQLExceptionがスローされる)
- failOverReadOnly=false

– 別のノードに接続先を変更した場合に、読み取り専用モードにするか否かを制御する

- roundRobinLoadBalance=true
	- 障害発生時(フェイルオーバー時)に次のサーバーから接続を試みる (前頁の例では、primaryとの接続が切れた場合に、再度primaryへ接続することなく、 failover-1へ接続を試みる)

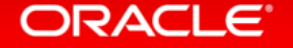

### mysqlnd (MySQL native driver for PHP)の拡張機能

• mysqlnd ms(Master Slave)

#### – mysqlndのプラグインで、ロードバランスやマスター/スレーブの振り分け、 フェイルオーバーに対応可能

#### • 参考

- mysqlnd レプリケーションおよびロードバランシング用プラグイン http://php.net/manual/ja/book.mysqlnd-ms.php
- Yakst mysqlnd\_msによるシンプルなMySQLのマスタHA http://yakst.com/ja/posts/654

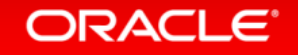

#### MySQL Fabric 1.5 高可用性構成とシャードによる拡張性

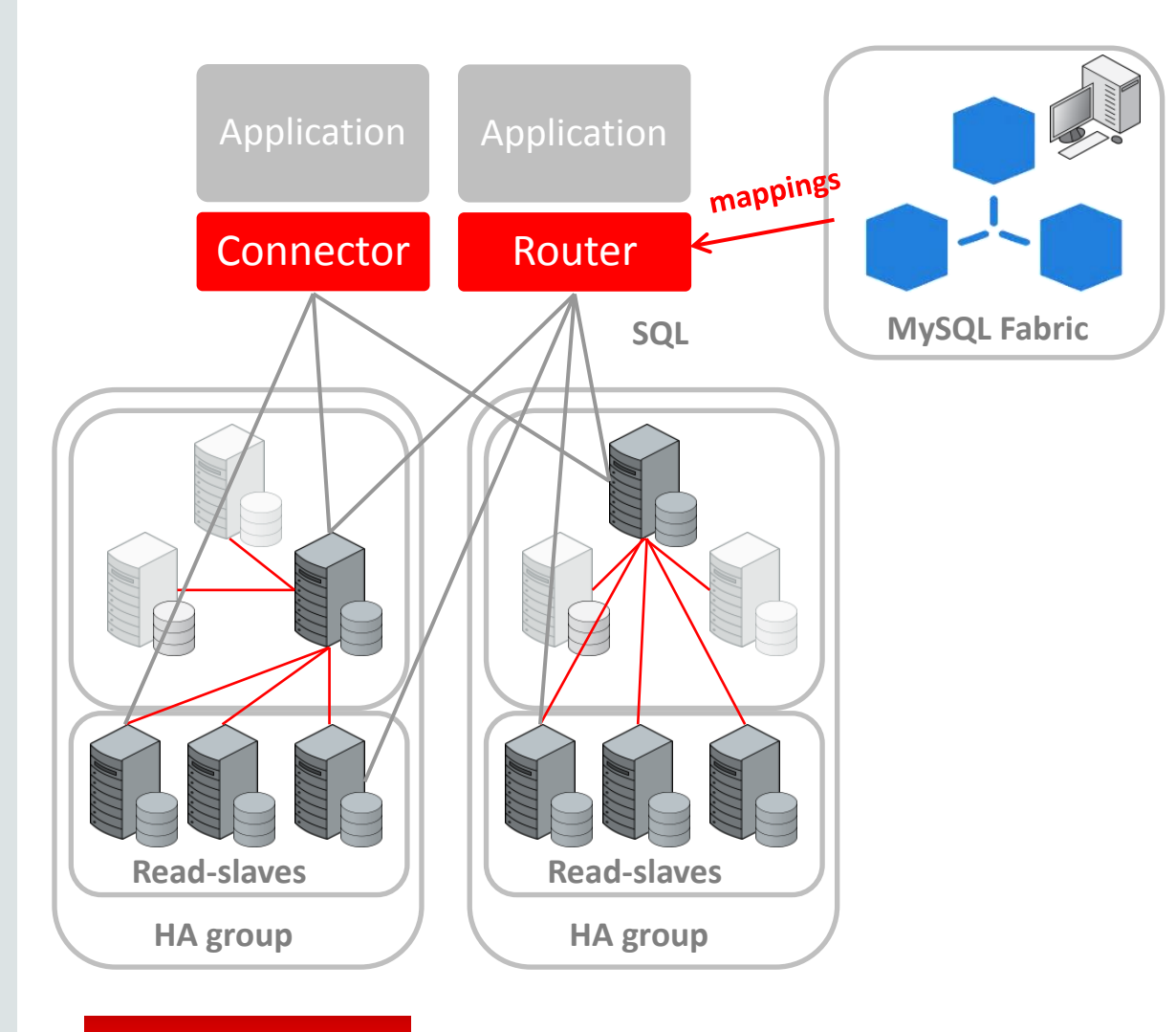

**ORACLE**®

#### • 高可用性構成 – サーバ群を監視し、マスタへの自動昇格 – アプリケーションに影響を最小限に抑える フェールオーバー • シャードによるスケールアウトも可能 – アプリケーションはシャードキーを提供 – Range または Hash – シャード管理ツール – グローバルアップデート & テーブル • 接続オプション – Fabric対応Connectors – MySQL Router • OpenStackのサーバプロビジョニング – Nova および Neutron APIをサポート

### MySQL Fabric 1.6 高可用性構成とシャードによる拡張性

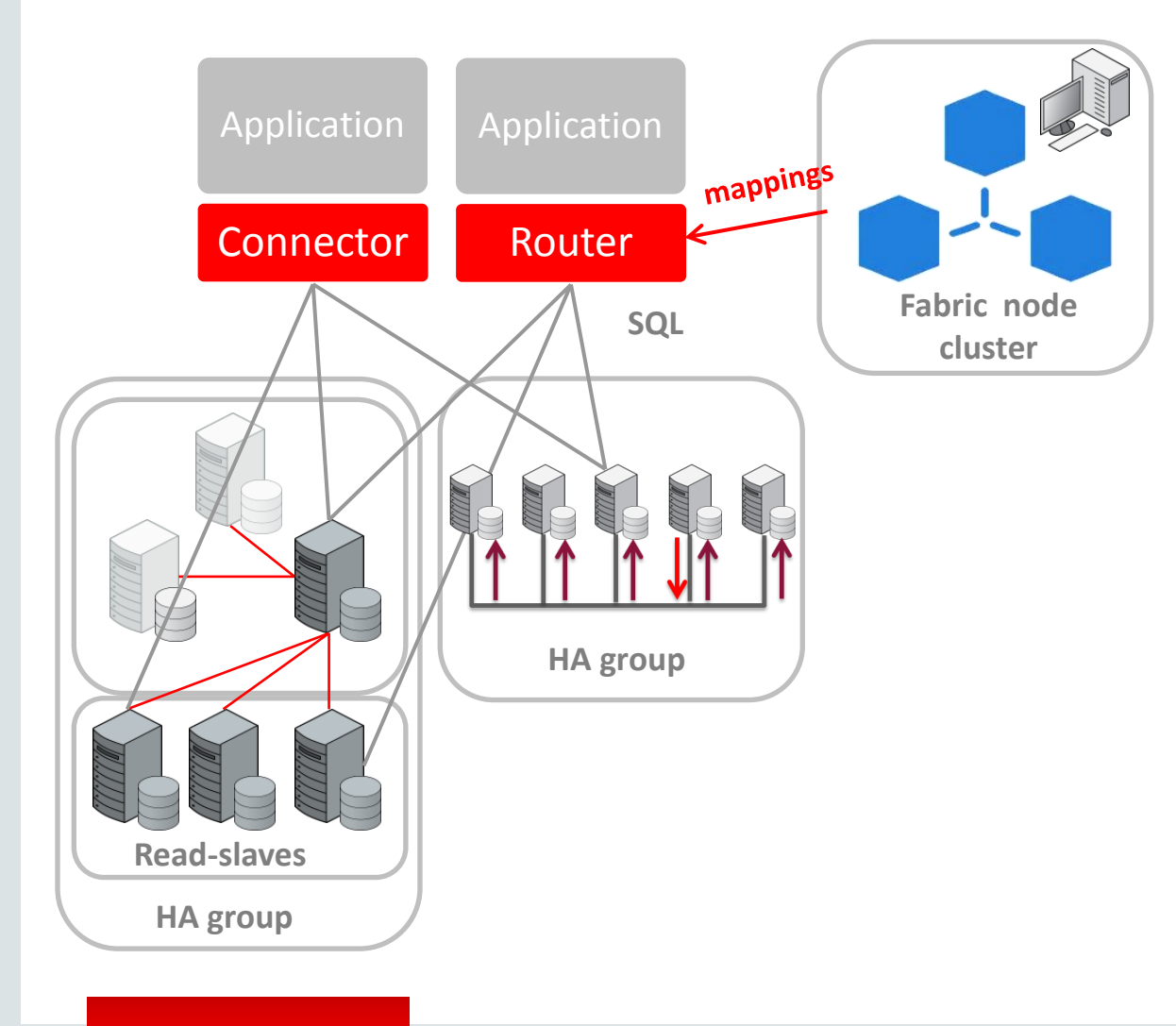

**ORACLE**®

#### • 高可用性構成 – サーバ群を監視し、マスタへの自動昇格 – アプリケーションに影響を最小限に抑える フェールオーバー – 単一障害点無し (SPOF) • シャードによるスケールアウトも可能 – アプリケーションはシャードキーを提供 – Range または Hash – シャード管理ツール – グローバルアップデート & テーブル • 接続オプション – Fabric対応Connectors – MySQL Router • OpenStackのサーバプロビジョニング

BETA

– Nova および Neutron APIをサポート

Copyright © 2015 Oracle and/or its affiliates. All rights reserved. |

### New! MySQL Router

#### • 開発の背景

- MySQL Fabricを透過的に利用したい
	- Connectorの変更不要
	- Fabric対応Connectorがない言語からの利用 (e.g., PHP, Ruby, Perl, C).
- 参照更新および参照のみの処理を配信 • どのサーバがマスターかを事前に知る必要がない • 新しいマスターへの透過的なフェールオーバー
- 必要となるソフトウェア
	- 多機能かつ純正ツール: **MySQL Router**

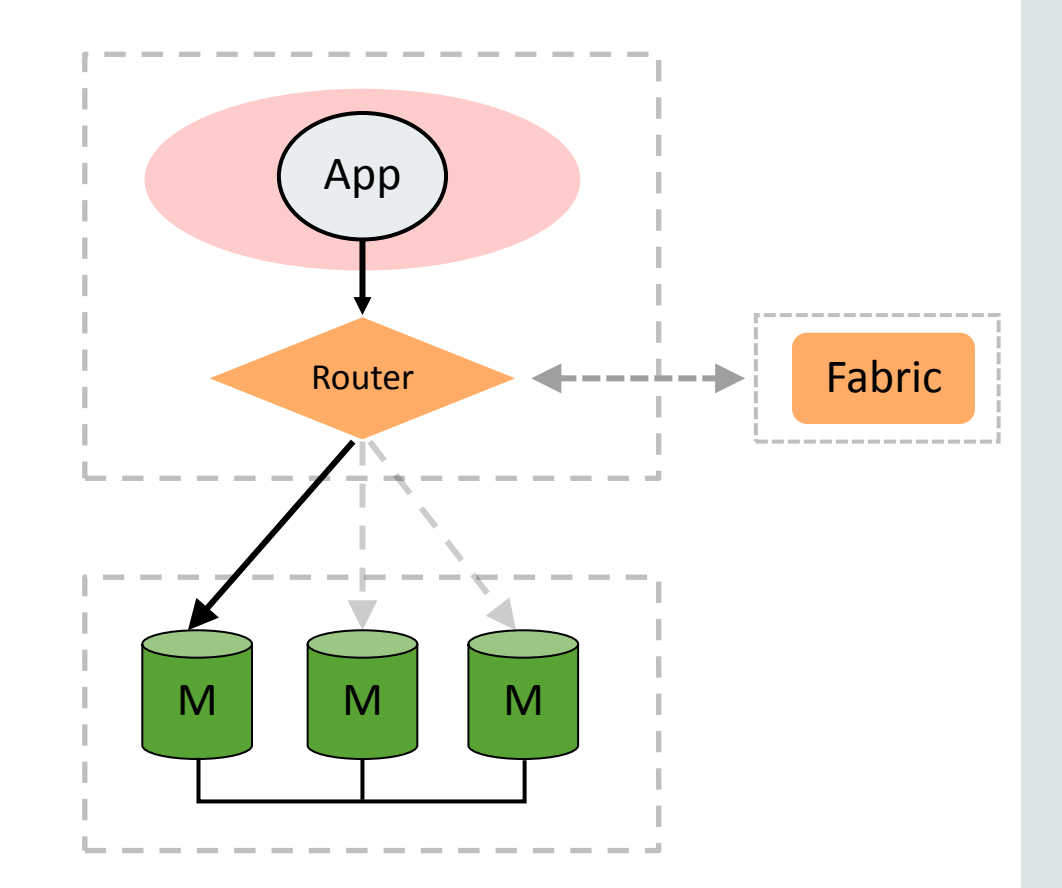

**ORACLE**®

#### New! MySQL Router

- 接続とトランザクションのルーティング
- MySQLアプリケーションからのアクセスをシンプルに
	- MySQL Fabricサポートを簡単に
		- 高可用性構成
		- シャーディング
	- MySQL グループレプリケーション
	- 各種クラスタリング構成や高可用性構成
- プラグインAPIによる拡張性
- さらなるプラグインの追加 データ集約、バイナリログ、ロードバランス … – ご要望お待ちしております

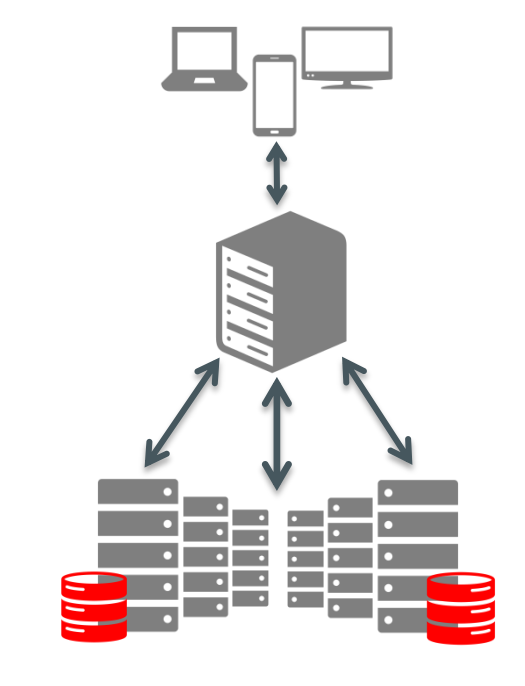

#### New! MySQL Router

- 特徴
	- 高性能
	- プラグインアーキテクチャ
	- 簡単なセットアップ、設定、実装
- 機能
	- 接続の転送とシンプルなロードバランス
	- FabricのHAグループのシームレスな フェールオーバー
	- Fabric無しでのフェールオーバー (サードパーティ製のツール利用).
	- グループレプリケーション利用時の競合削減

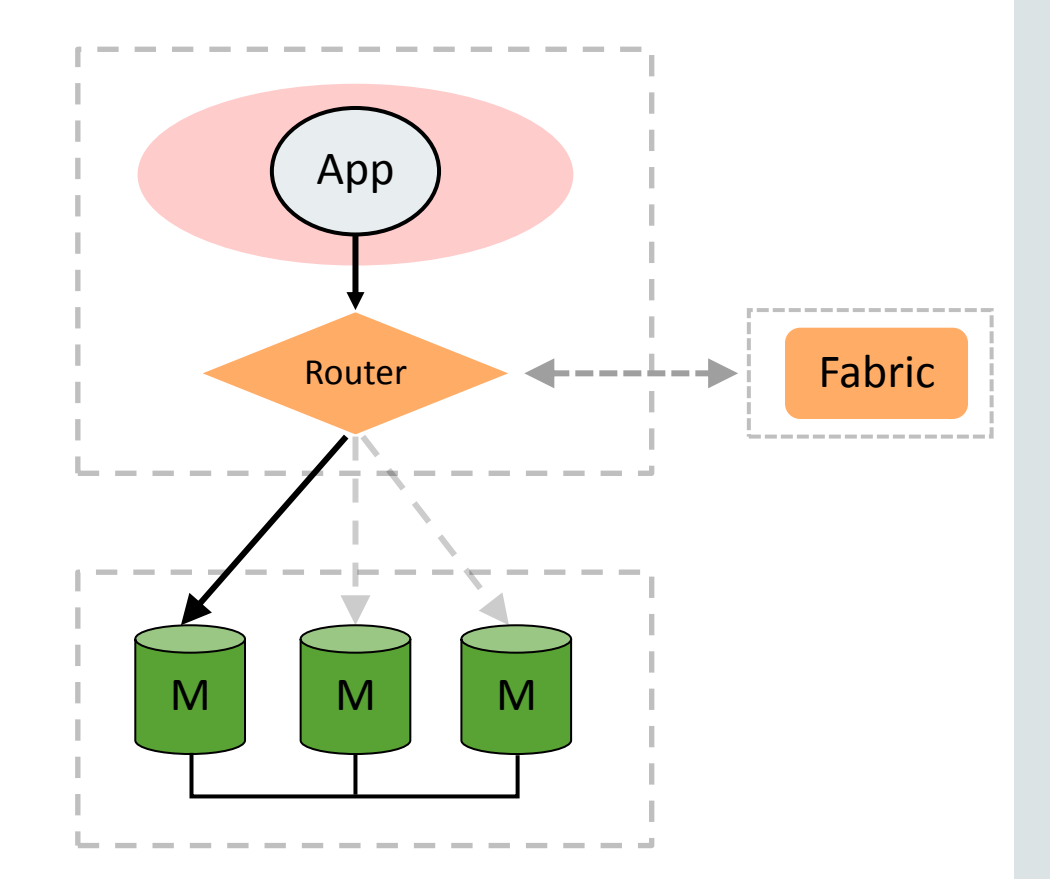

#### **ORACLE**

### その他の考慮事項

- 一度に大量の更新処理を実行しない(トランザクションを細かく分割する) – スレーブの遅延を防ぐための工夫
	- マスターのトランザクションがコミットされてから、その内容がスレーブに転送される ため、トランザクション実行に時間がかかる場合は、その分スレーブへの反映も遅く なる
- レプリケーションが正しく運用できているか監視する ⇒ MySQL Enterprise Monitorで監視可能

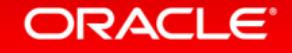

# MySQL Enterprise Monitor

- 複数のMySQLサーバを一括監視可能 なダッシュボード
- システム中のMySQLサーバやレプリ ケーション構成を自動的に検出し監視 対象に追加
- ルールに基づく監視と警告
- 問題が発生する前に通知
- 問題のあるSQL文の検出、統計情報 の分析が可能なQuery Analyzer
	- 参照: **[MySQL Enterprise Monitor](http://www-jp.mysql.com/products/enterprise/monitor.html)**

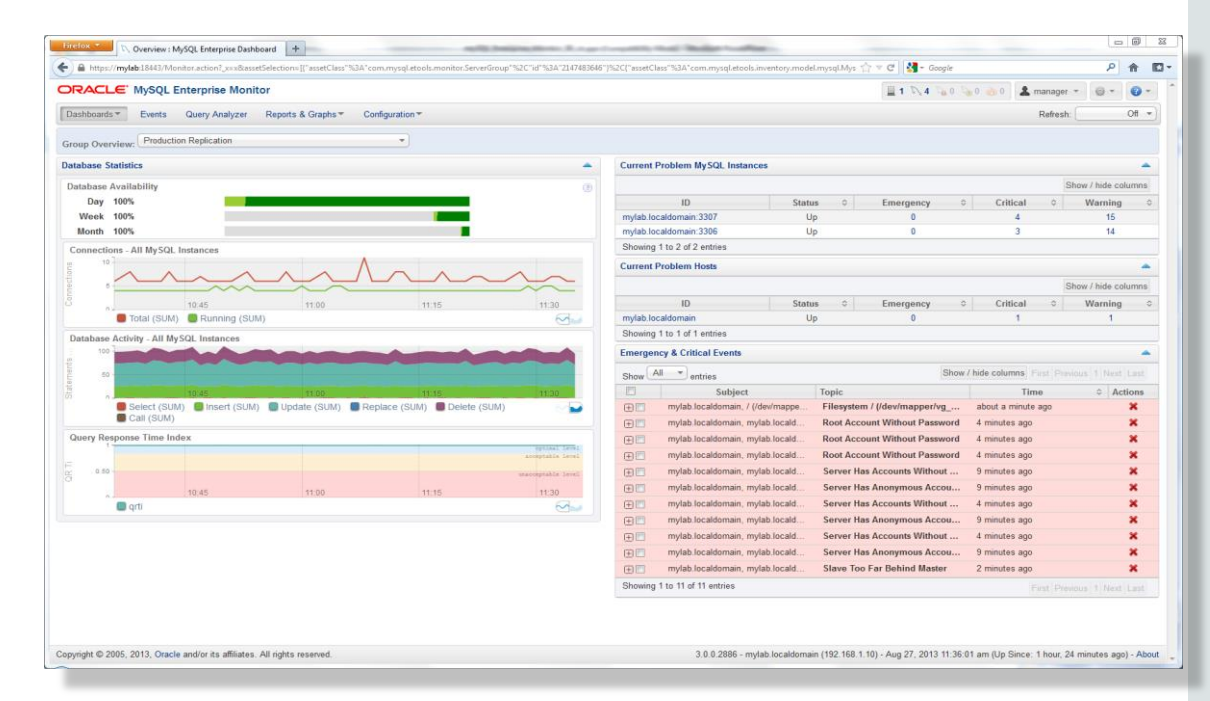

*"*バーチャルな*MySQL DBA"*  アシスタント

#### **ORACLE**®

## Replication Monitor

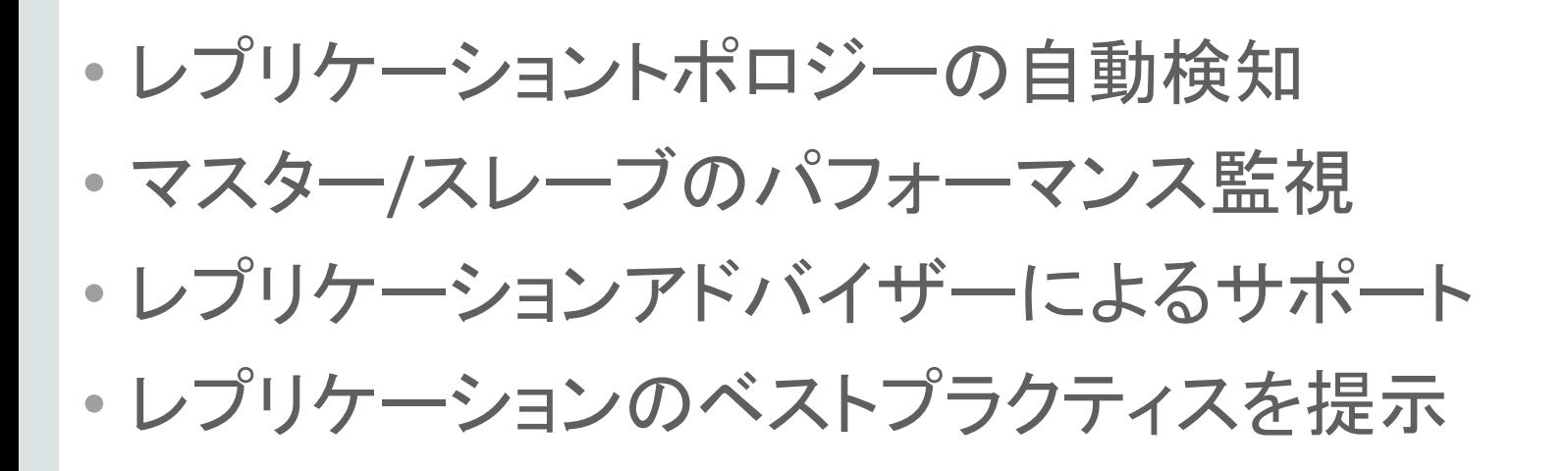

*"The MySQL Enterprise Monitor is an absolute must for any DBA who takes his work seriously."*

- Adrian Baumann, System Specialist Federal Office of Information Technology & Telecommunications

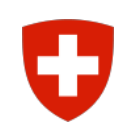

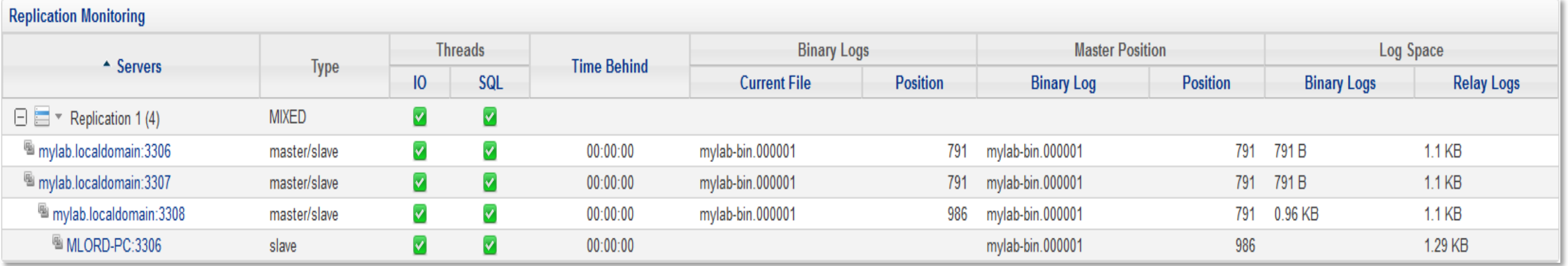

#### ORACLE<sup>®</sup>

## クエリ解析機能 - MySQL Query Analyzer

- 全てのMySQLサーバの 全てのSQL文を一括監視
- vmstatなどのOSコマンドやMySQLの SHOWコマンドの実行、 ログファイルの個別の監視は不要
- クエリの実行回数、エラー回数、 実行時間、転送データ量などを一覧表示
- チューニングのための解析作業を省力化

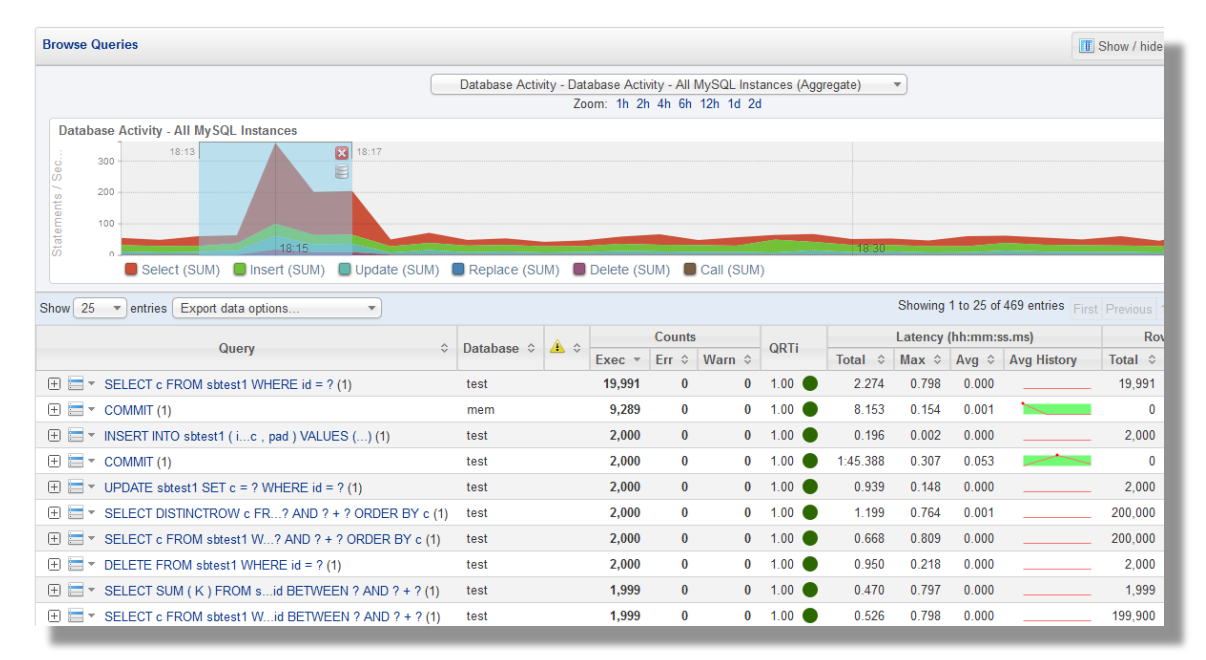

*"With the MySQL Query Analyzer, we were able to identify and analyze problematic SQL code, and triple our database performance. More importantly, we were able to accomplish this in three days, rather than taking weeks."*

Keith Souhrada Software Development Engineer Big Fish Games

#### **ORACLE**®

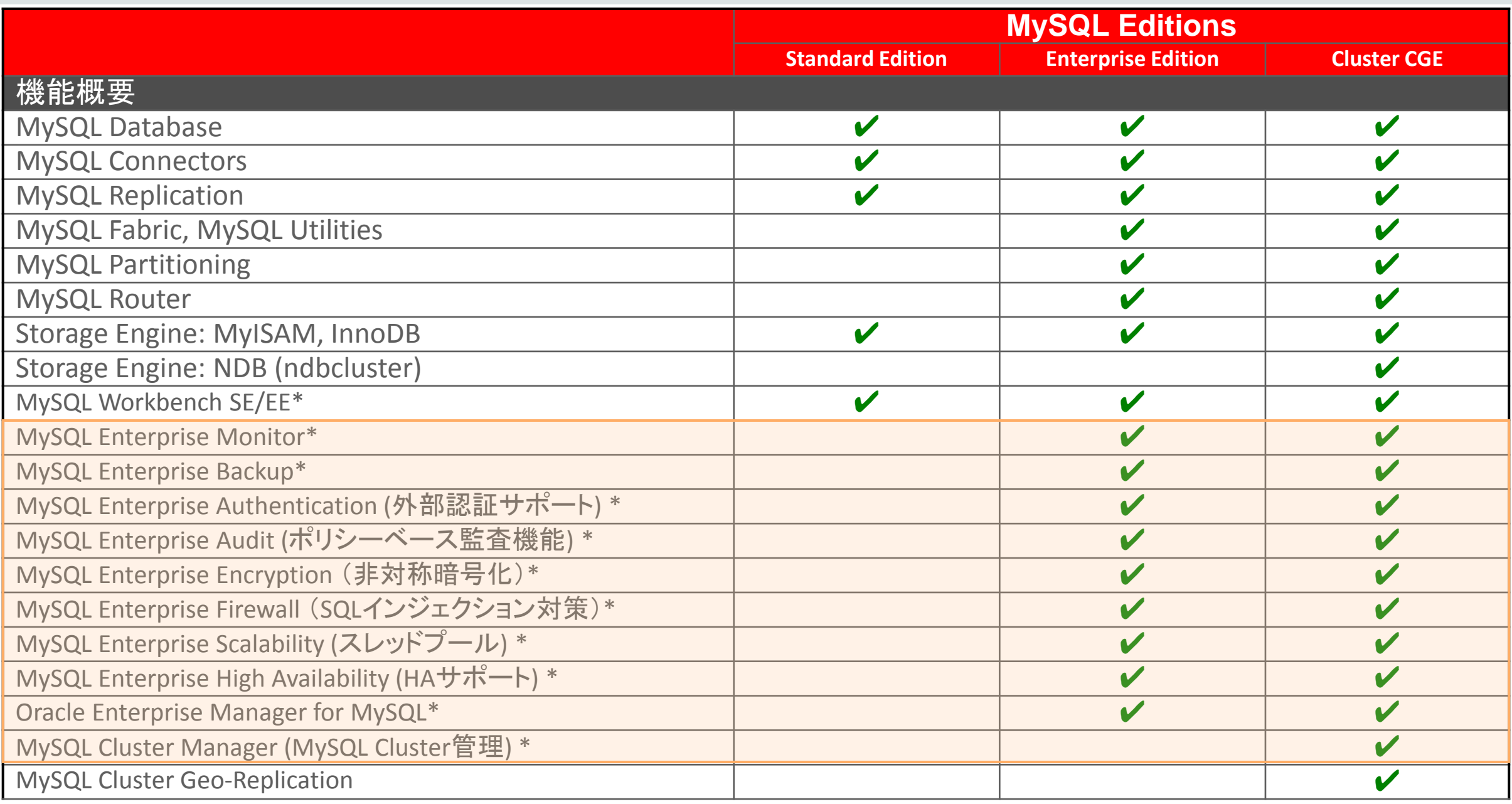

ORACLE<sup>®</sup>

#### \*商用版のみで利用可能な追加機能
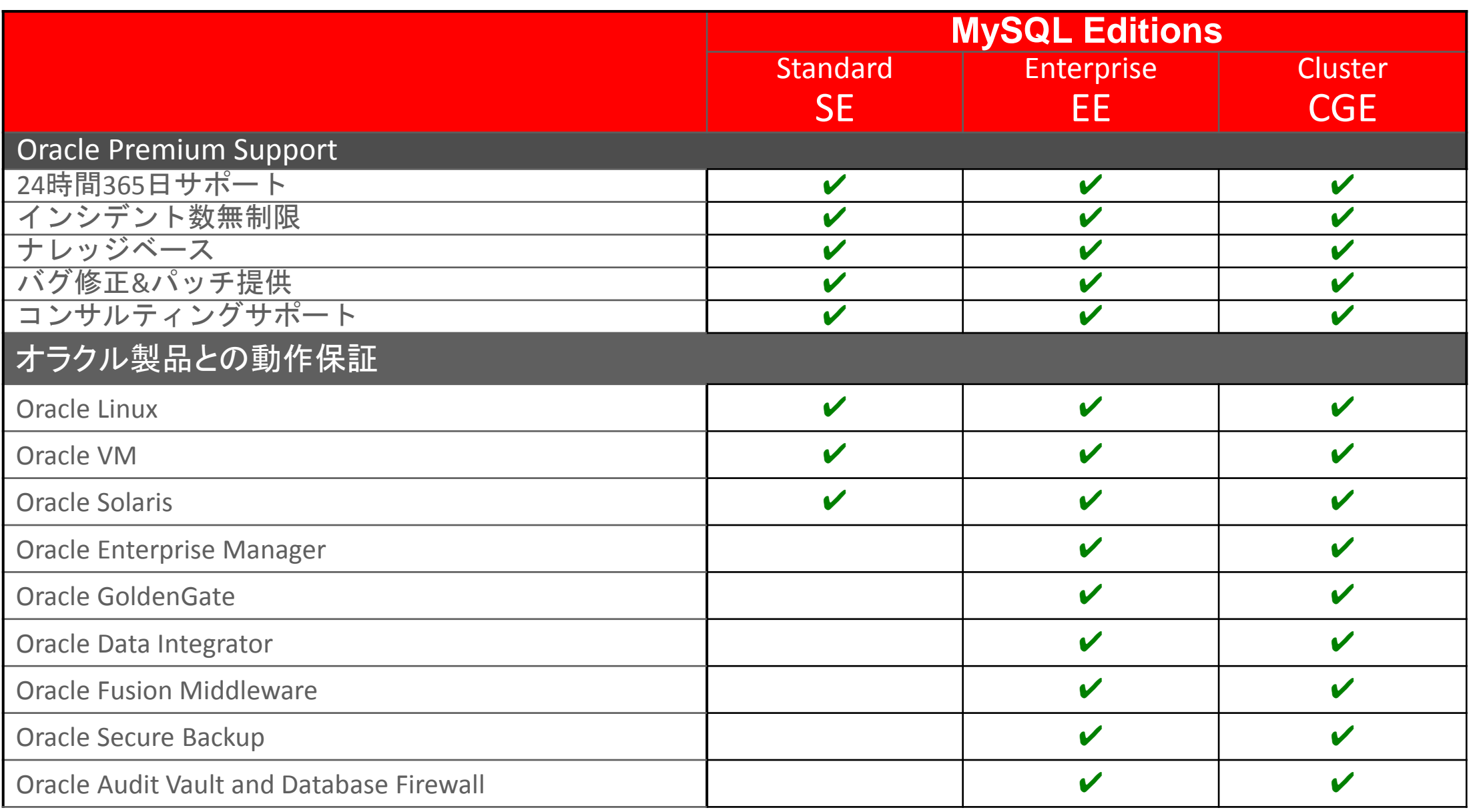

#### ※最新の対比表は、**[MySQL Editions](http://www-jp.mysql.com/products/enterprise/em.html)**[のサイトを](http://www-jp.mysql.com/products/enterprise/em.html)参照下さい。

# MySQL Enterprise Edition管理ツールと拡張機能概要

### **MySQL Enterprise Edition**

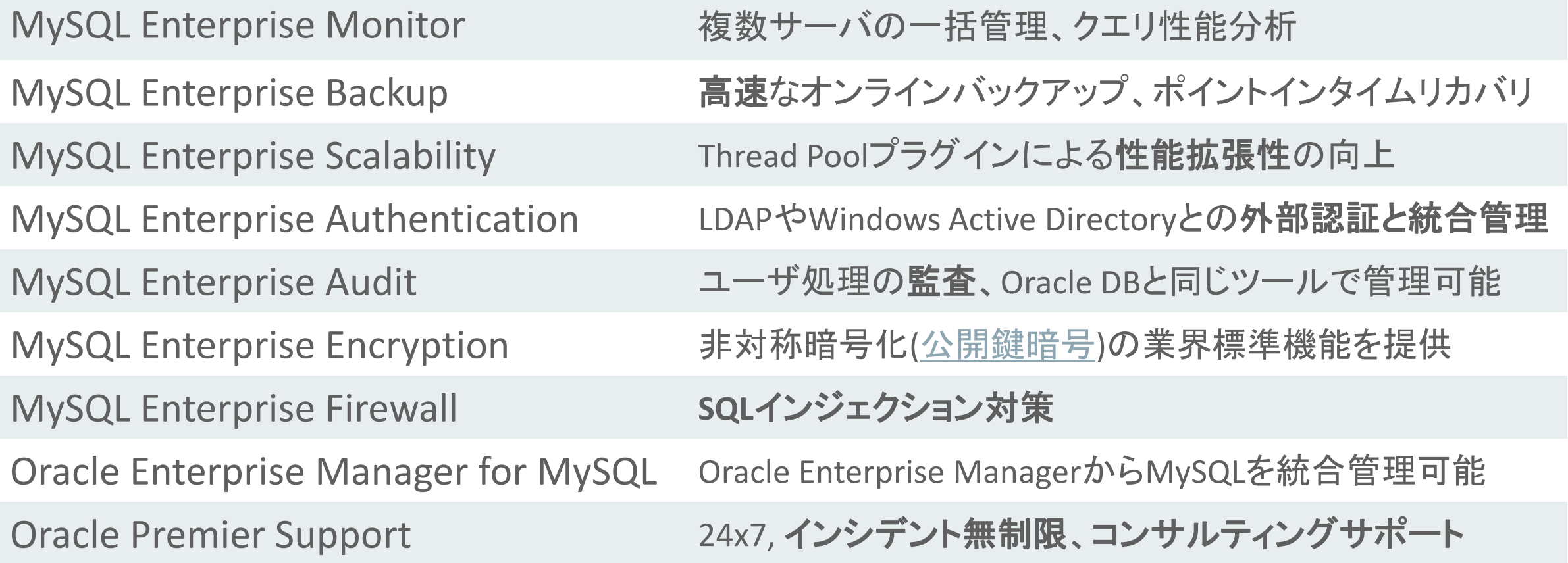

# 補足:レプリケーション監視(MySQL Enterprise Monitor未使用)

- SHOW SLAVE STATUSの結果から、主に以下の点を監視
	- I/Oスレッド、SQLスレッドが稼働しているか?
		- I/Oスレッド : Slave\_IO\_Running
		- SQLスレッド : Slave\_SQL\_Running
	- レプリケーション遅延が起きていないか?また、起きている場合の詳細状況
		- レプリケーション遅延の有無: Seconds\_Behind\_Master
		- バイナリログ、リレーログを何処まで転送/実行しているか
			- バイナリログの転送状況 : Master\_Log\_File、Read\_Master\_Log\_Pos
			- リレーログの実行状況 : Relay\_Master\_Log\_File、Exec\_Master\_Log\_Pos
		- ネットワーク遅延を確認するためには、マスターでのSHOW MASTER STATUS 実行結果も確認する 必要がある。(SHOW SLAVE STATUS の Master\_Log\_File、Read\_Master\_Log\_Pos と比較)

### **例:SHOW SLAVE STATUSの結果(次ページに続く)**

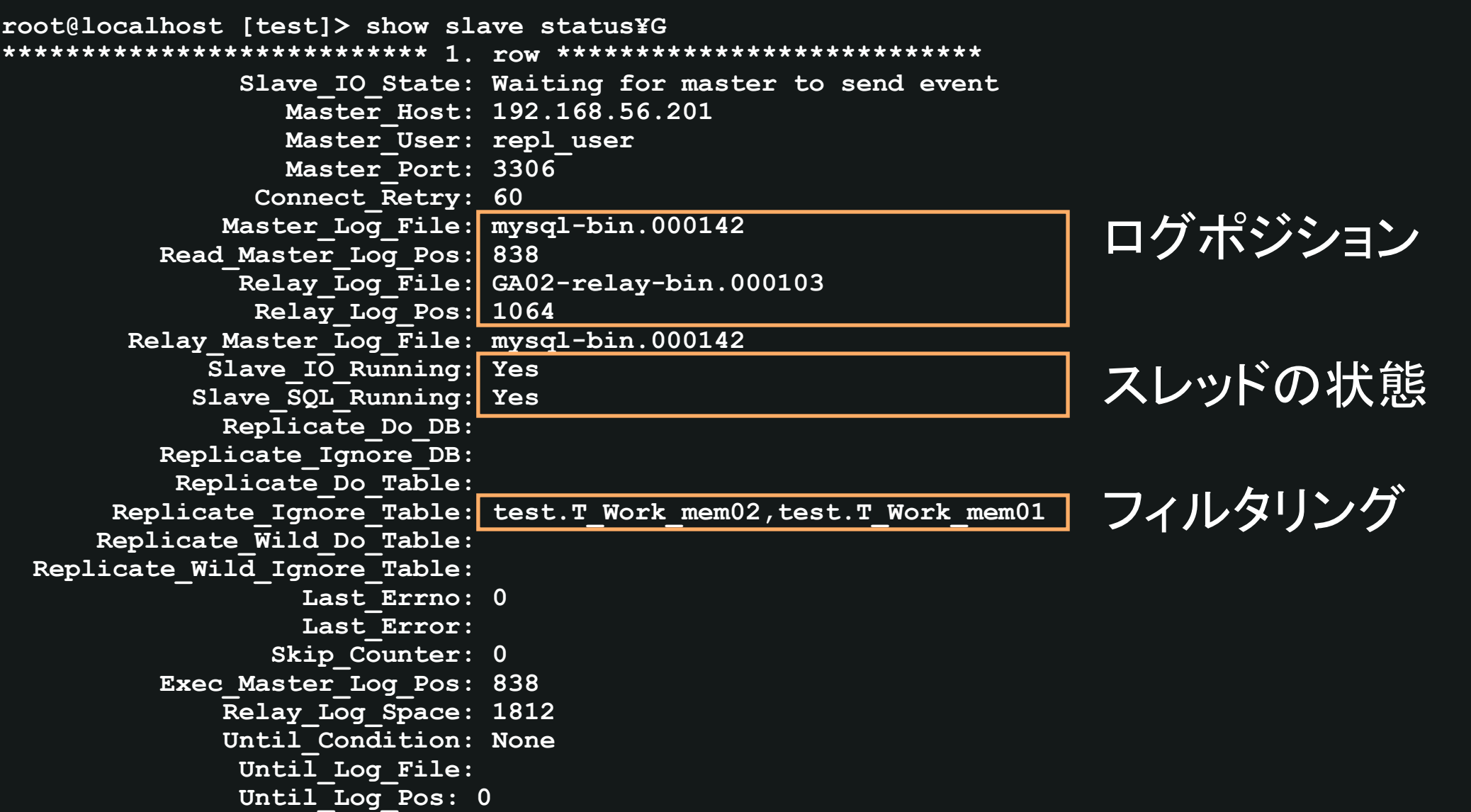

### **例:SHOW SLAVE STATUSの結果(続き)**

 **Master\_SSL\_Allowed: No Master\_SSL\_CA\_File: Master\_SSL\_CA\_Path: Master\_SSL\_Cert: Master\_SSL\_Cipher: Master\_SSL\_Key:**  Seconds Behind Master: 0 Master SSL Verify Server Cert: No Last IO Errno: 0 Last IO Error:  **Last\_SQL\_Errno: 0** Last SQL Error:  **Replicate\_Ignore\_Server\_Ids: Master\_Server\_Id: 1 Master\_UUID: 8560c2ac-e1dc-11e4-88ff-0800275399c1 Master\_Info\_File: mysql.slave\_master\_info SQL\_Delay: 0 SQL\_Remaining\_Delay: NULL** Slave SQL Running State: Slave has read all relay log; waiting for the slave I/O thread to update it  **Master\_Retry\_Count: 86400 Master\_Bind:**  Last IO Error Timestamp: Last SQL Error Timestamp:  **Master\_SSL\_Crl: Master\_SSL\_Crlpath: Retrieved\_Gtid\_Set: 8560c2ac-e1dc-11e4-88ff-0800275399c1:381-6216 Executed\_Gtid\_Set: 1-20:6057-6165:6167-6169:6171-6182:6184-6214:6216 Auto\_Position: 1 Replicate\_Rewrite\_DB: Channel\_Name:** 1 row in set (0.00 sec) マスターとの遅延(秒) GTIDの状態

# 補足:レプリケーション監視(MySQL Enterprise Monitor未使用)

• MySQL 5.7から、SHOW SLAVE STATUSの代わりにパフォーマンススキーマ からスレーブの各種情報を確認可能(SQLを使って情報確認できる)

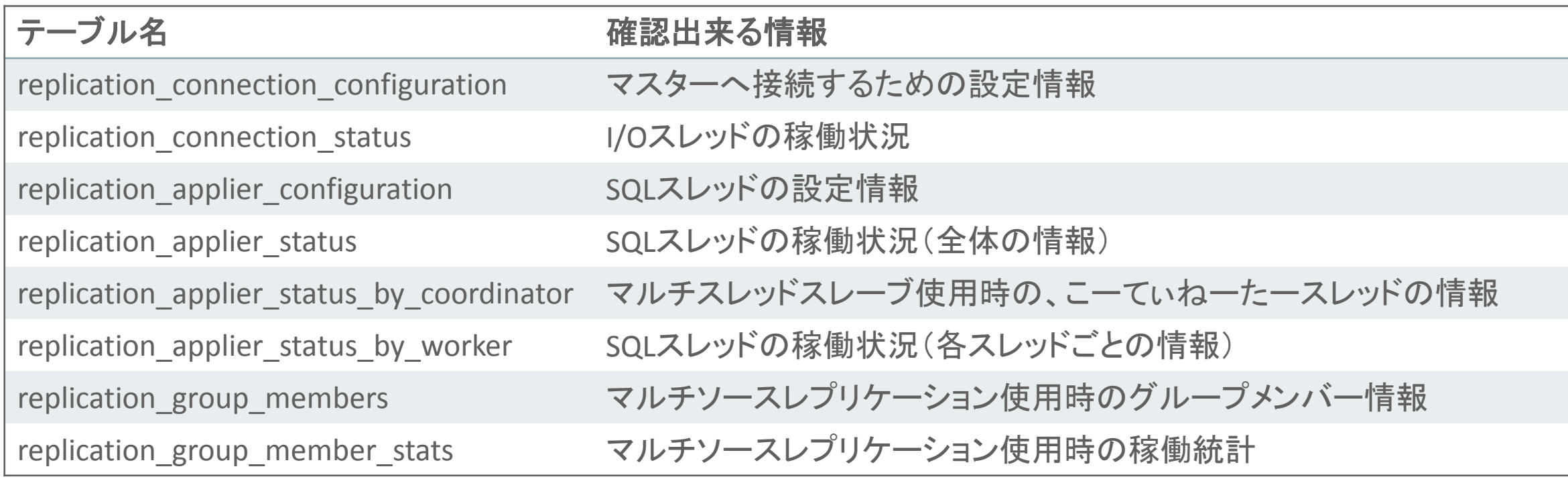

### 補足:レプリケーション監視(MySQL Enterprise Monitor未使用)

- スロークエリーログの監視
	- 遅延の原因となり得る長時間実行されるクエリを確認
- マスター、スレーブのディスク空き容量
	- 特にスレーブのディスク空き容量が減っている場合は、リレーログが 削除されていない(レプリケーションが停止している)危険性あり
- マスター、スレーブのサーバーリソース使用状況 (CPU、メモリ、I/O量、ネットワークトラフィック)

※MySQL 5.6以降で実装されているマルチスレッドスレーブを使わない場合、 スレーブでの更新処理はシングルスレッドで実行されることにも注意

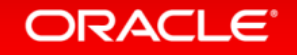

### 補足:マルチスレッドスレーブ

- MySQL 5.6では、スキーマが分かれていればマルチスレッドで処理可能
	- マルチスレッドスレーブを有効にするためのシステム変数 slave parallel workers=N ※Nにはスレッド数を指定
- MySQL 5.7では、同じスキーマであってもマルチスレッドで処理可能
	- マルチスレッドスレーブを有効にするためのシステム変数 slave parallel type=LOGICAL CLOCK

• 注意事項:

マルチスレッドスレーブ有効時、スレーブでの更新処理順序がマスターと 同一であることを保証するためには、slave preserve commit order=ONに 設定する必要がある

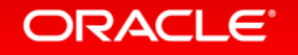

### Program Agenda

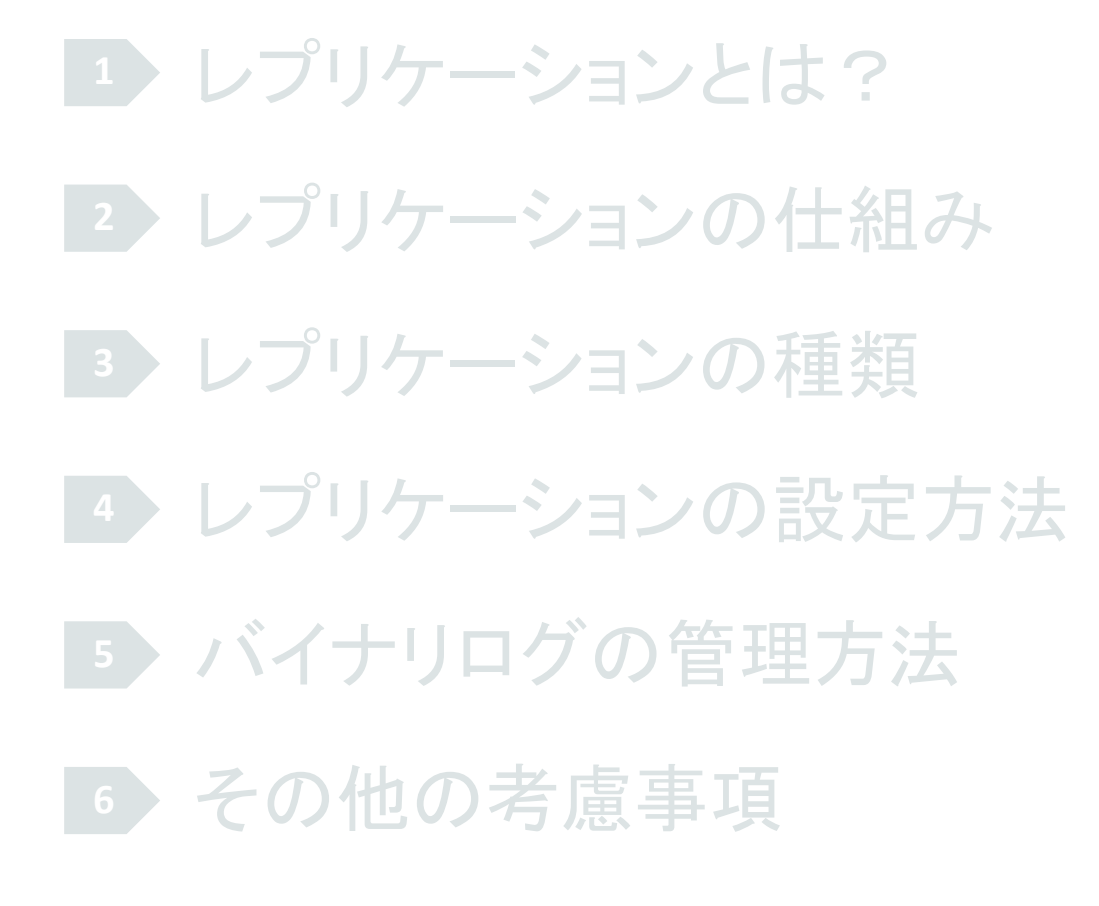

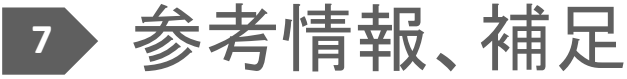

## MySQL 5.7でのレプリケーション機能の強化点について

- MySQL 5.7でのレプリケーション機能の強化点について、以下の資料を 公開していますので、ご活用ください。
	- MySQL 5.7 レプリケーション最新機能とロードマップ
		- [http://downloads.mysql.com/presentations/20151030\\_03\\_MySQL5.7\\_Replication\\_jp.pdf](http://downloads.mysql.com/presentations/20151030_03_MySQL5.7_Replication_jp.pdf)

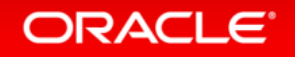

ホワイトペーパー

• MySQLレプリケーション - MySQL 5.5によるスケーラビリティと可用性の強化 <http://www.mysql.com/why-mysql/white-papers/wp-mysql-5-5-replication-ja/>

- MySQL 5.6 レプリケーション:概要 <http://www.mysql.com/why-mysql/white-papers/mysql-replication-ja/>
- MySQL 5.6 レプリケーション:チュートリアル スケーラビリティと可用性の強化 <http://www.mysql.com/why-mysql/white-papers/mysql-replication-tutorial-ja/>

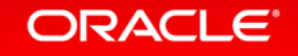

# MySQL5.6~ 主なレプリケーションパラメータ オプション

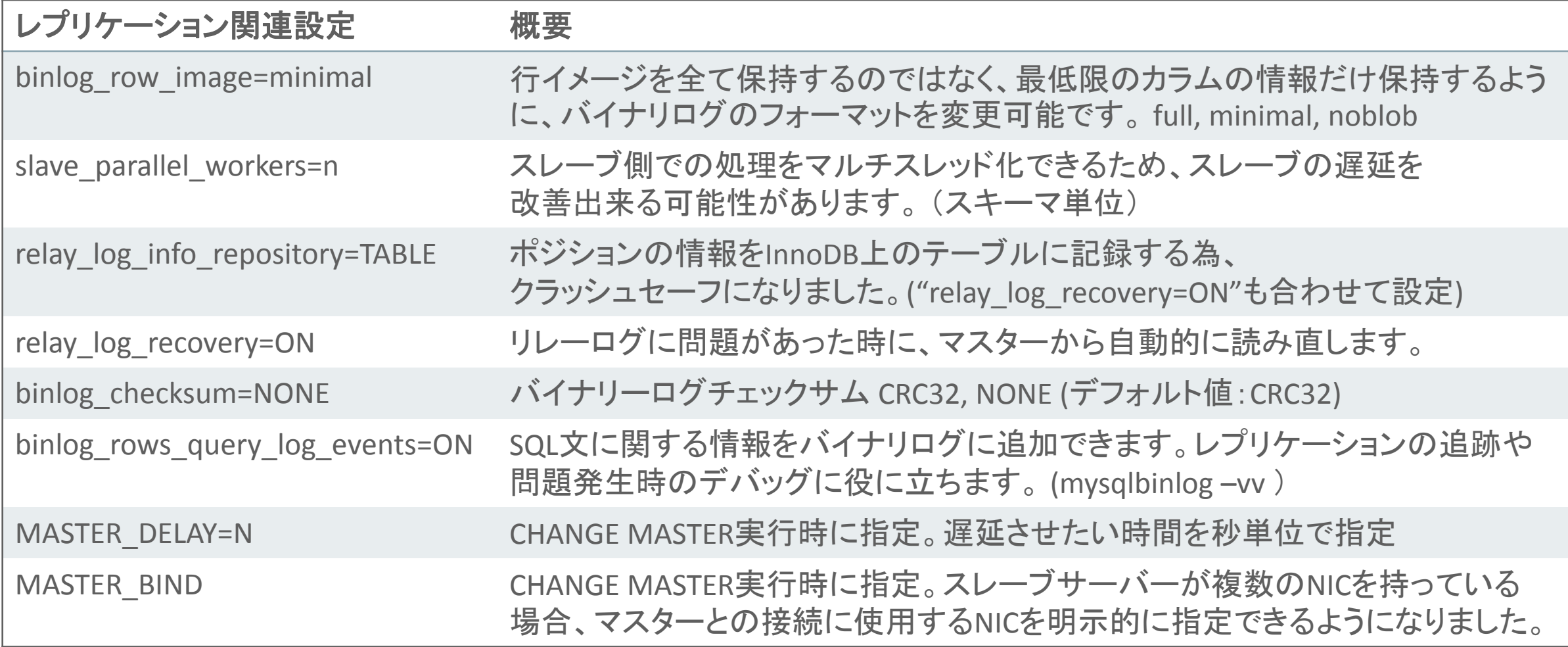

### 補足:レプリケーションのフィルタリング

- スレーブ側で受取ったバイナリログから適用する内容を設定できる (my.cnfに記入)
	- replicate-do-db=*db\_name*
		- 指定したデータベース(スキーマ)だけをレプリケーション対象にする
	- replicate-do-table=*db\_name.tbl\_name*
		- 指定したテーブルだけをレプリケーション対象にする
	- replicate-ignore-db=*db\_name*
		- 指定したデータベース(スキーマ)をレプリケーション対象から除く
	- replicate-ignore-table=*db\_name.tbl\_name*
		- 指定したテーブルをレプリケーション対象から除く

### 補足:レプリケーションのフィルタをオンラインで変更 (MySQL 5.7以降)

• スレーブのレプリケーションフィルタを動的に変更

– スレーブサーバの再起動不要

- 全てのスレーブでのフィルタをサポート
- 各種の文字コードによる値の設定が可能

**mysql> CHANGE REPLICATION FILTER REPLICATE\_DO\_DB= (db1, db2)**

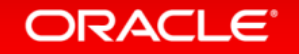

# 補足:MySQLの高可用性構成のパターン

• レプリケーション(標準機能) 非同期&準同期データレプリケーション

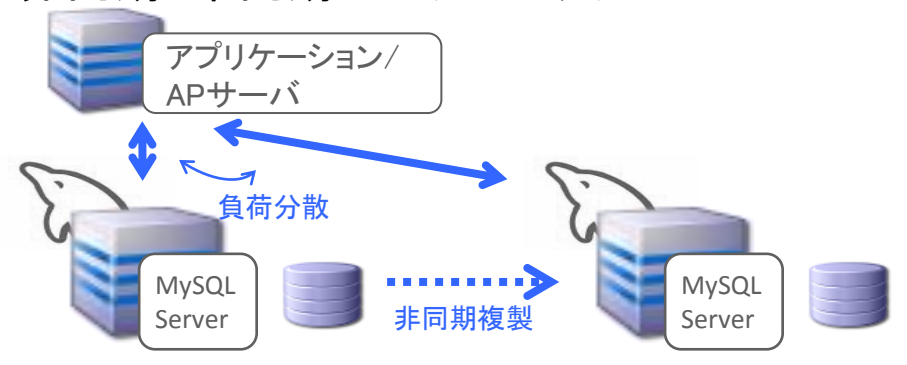

• Oracle Clusterwareなど 共有ディスクにデータを格納

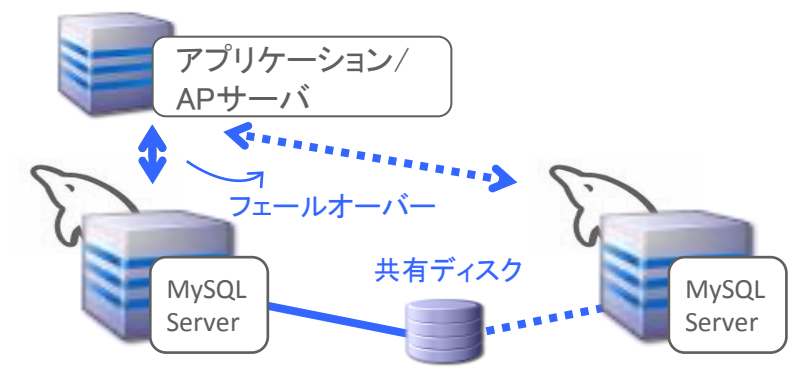

- MySQL Server • MySQL+DRBD Linux用のノード間データコピー アプリケーション/ APサーバ フェールオーバー 同期複製 MySQL Server
- MySQL Cluster シェアードナッシング型高性能クラスタ

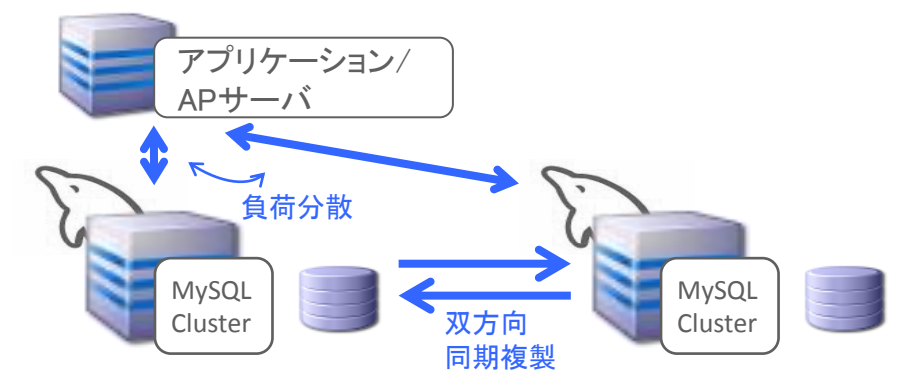

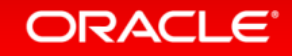

# 補足:複合型の高可用性構成例

• 共有ディスク型構成+レプリケーション • MySQL Cluster+レプリケーション

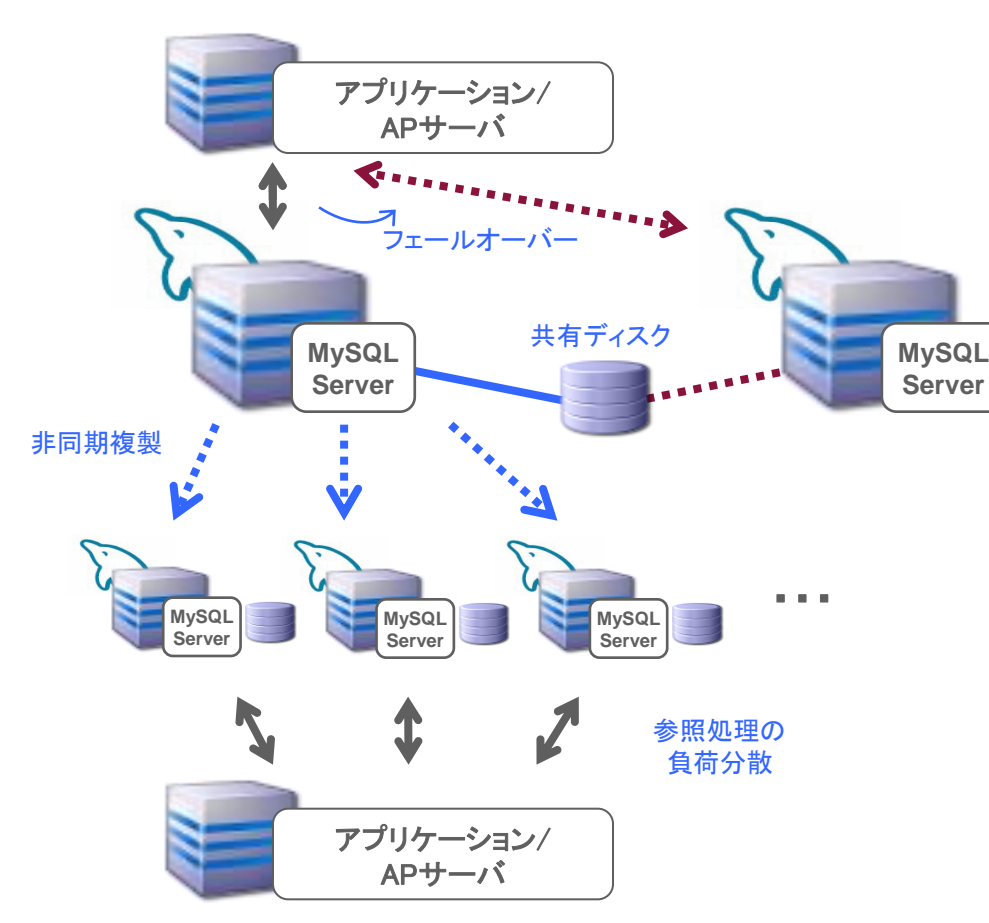

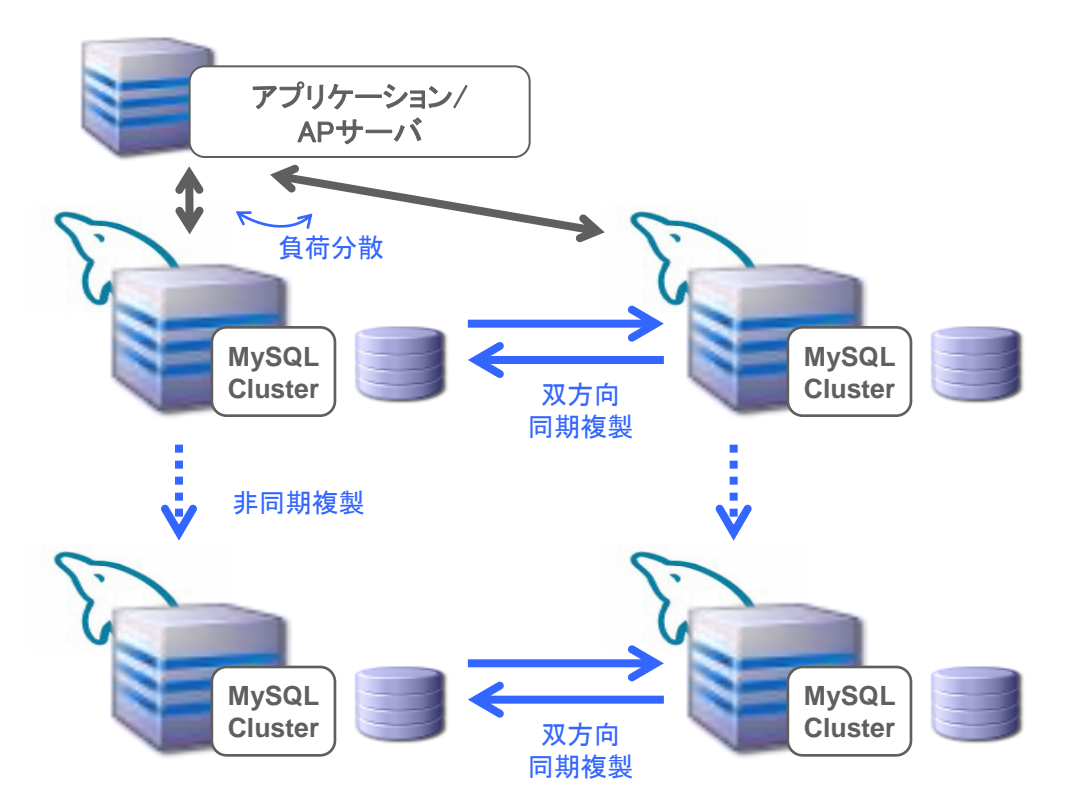

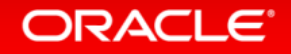

### 補足:レプリケーションによる高可用性構成

### • メリット

- MySQLの標準機能だけで実現でき、共有ディスクや特別なソフトウェアも不要である ため、共有ディスクを使った方式に比べH/Wコスト、ソフトウェアコストを低く抑えられる
- 参照処理の負荷分散と高可用性構成を同じ仕組みで実現できる (スレーブを参照処理でも活用すれば、H/Wリソースの有効活用にもつながる)
- デメリット
	- フェイルオーバー処理を別途実現する必要があるなど、運用時の考慮事項が多い • 障害発生時に、どのようにしてフェイルオーバー処理を実行するか?
		- フェイルオーバーによってMySQLサーバーの構成が変わった場合、アプリケーションから MySQLサーバーへの接続先を切り替える必要がある
		- (MySQL 5.5以前の場合) スレーブがクラッシュセーフでないため、スレーブに障害が発生すると スレーブを再構築しないといけない場合がある

### 補足:レプリケーションによる高可用性構成

- デメリットに対する改善機能
	- フェイルオーバー処理の自動化
		- GTIDモードでレプリケーションを構成すると、MySQL Utilities内のmysqlfailoverを 使用することで、自動フェイルオーバーが可能になる(mysqlfailoverの実体はPythonスクリプト)

– アプリケーションからの接続先切り換えの必要性

- MySQL Utilities内のMySQL Fabricを使用することで、フェイルオーバー処理を自動化でき、 フェイルオーバー後にもアプリケーションからの接続先変更が不要になる (内部的に、GTIDモードによるレプリケーションを使用)
- (MySQL 5.5以前の場合) スレーブがクラッシュセーフでないため、 スレーブに障害が発生するとスレーブを再構築しないといけない場合がある
	- MySQL 5.6以降で以下のパラメータを設定することで、クラッシュセーフなスレーブが実現できる(※)

 $-$  relay  $log$  recovery = ON

 $-$  relay log info repository = TABLE

※マスター/スレーブ共に、InnoDBを使用する必要あり

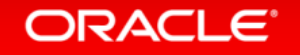

# 補足:MySQL+DRBDによる高可用性構成

### • メリット

- 共有ディスクが不要であり、共有ディスクを使用した高可用性構成に比べて H/Wコストを低く抑えられる
- デメリット
	- フェイルオーバー処理を別途実現する必要があるなど、運用時の考慮事項が多い
		- 障害発生時に、どのようにしてフェイルオーバー処理を実行するか?
			- DRBDで同期しているディスク領域と同期していないディスク領域が混在することにも注意が必要
		- プライマリ/スタンバイで同期が取れなくなった場合の対応
			- MySQL以外に、DRDBについても知識が必要
	- スタンバイ機は完全なスタンバイ機となる(レプリケーションでスレーブを参照処理に 利用する場合に比べ、H/Wリソースを有効活用できない)

### High Availability with Oracle Linux **Oracle Linux** + **DRBD Stack**

- 認定構成だからこそ実現できる、 Oracleによるフルスタックサポート
	- Oracle Linux Unbreakable Enterprise Kernel R2 に統合されたDRBD
	- Oracle Linux 6.2以上で使用可能
	- クラスタリングとフェイルオーバーのために、 PacemakerとCorosyncを使用
- 分散ストレージを利用するため、共有ディスクやSAN不要
- 同期レプリケーションによってデータを失うリスクを回避
- オープンソースで実績の多いソリューション

※ホワイトペーパー: DRBD - Configuration and Deployment Guide http://www.mysql.com/why-mysql/white-papers/mysql\_wp\_drbd.php

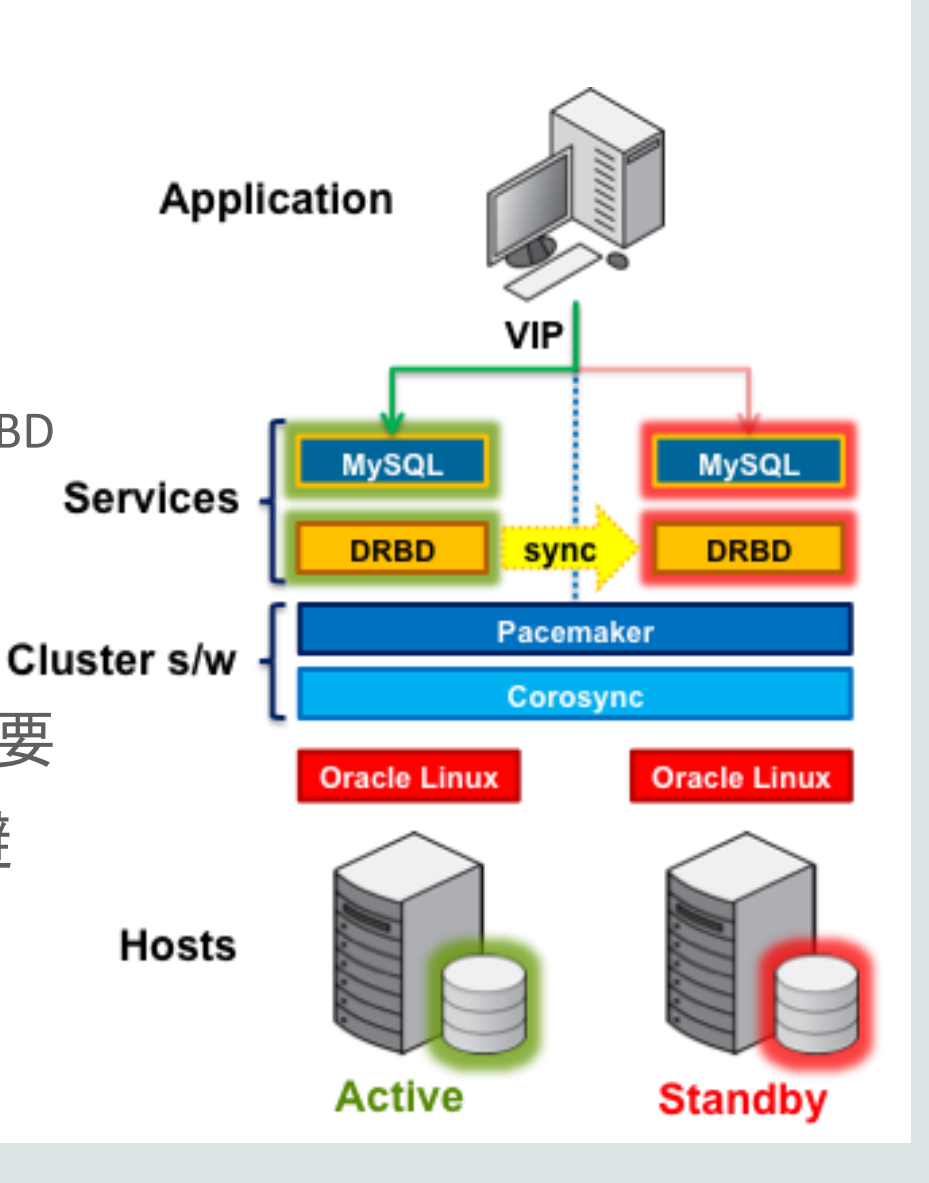

#### **ORACLE**

### 補足:共有ディスク+クラスタウェア(Oracle Clusterwareなど)を 使った高可用性構成

- メリット
	- フェイルオーバー処理をクラスタウェアで自動制御できるため、運用負荷が低い – 共有ディスクにデータがあるため、プライマリ/スタンバイでデータの不整合が 起きない
- デメリット
	- 共有ディスクやクラスタウェアを用意する必要があり、その分H/Wコスト、 ソフトウェアコストがかかる ⇒Oracle Clusterwareを使用することで、ソフトウェアコストを削減可能
	- スタンバイ機は完全なスタンバイ機となる(レプリケーションでスレーブを参照処理に 利用する場合に比べ、H/Wリソースを有効活用できない)

### High Availability with Oracle Linux **Oracle Clusterware** + **MySQL Enterprise Edition**

- Oracle Clusterware 12clこ、MySQL対応のエージェントが追加 – MySQL対応エージェントを使用するためには、MySQL EEが必要
	- Oracle Linuxのサポート契約があれば、Oracle Clusterwareについても サポートを受けることが可能 ⇒Oracle Clusterwareを使った高可用性構成が、安価に構築可能

http://www.oracle.com/technetwork/database/database-technologies/clusterware/overview/index.html http://www.oracle.com/technetwork/database/database-technologies/clusterware/downloads/ogiba-2189738.pdf

※SCSK様が検証されたホワイトペーパーや、検証に関するインタビュー記事が公開されています。 <http://enterprisezine.jp/dbonline/detail/7345>

<http://selectbox.shoeisha.jp/article/476>

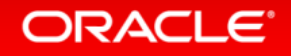

## 補足:MySQL Clusterによる高可用性構成

• メリット

- 単一障害点が無く、フェイルオーバー時間も極めて短いため、可用性が非常に高い
- アクティブ-アクティブ構成のため、スタンバイ機を用意する場合に比べH/Wリソースを有効活用できる – 参照処理だけでなく、更新処理についても負荷分散できる。
- 
- SQLだけでなく、豊富なNoSQLインターフェースも持っている(両方の利点を活かせる)(※)
- デメリット
	- 通常のMySQLサーバーとはアーキテクチャが異なる(データの持ち方が異なる)ため、 アプリケーションの処理内容によって、向き/不向きがある
		- 主キーやユニークインデックスベースの処理が得意
		- スキャン系の処理は、主キー/ユニークインデックスベースの処理に比べるとオーバーヘッドが大きい
	- 運用方法が、通常のMySQLサーバーと異なる(MySQL Clusterの知識が別途必要)
	- 必要なサーバー台数が多くなる(最小構成で3台から)

※MySQL Clusterは、元々はNoSQLのデータストアでした。

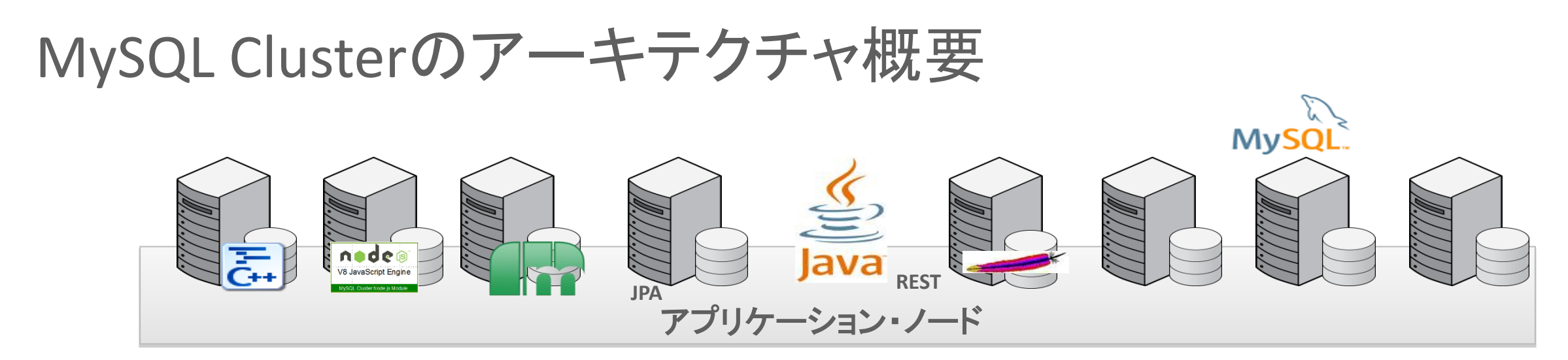

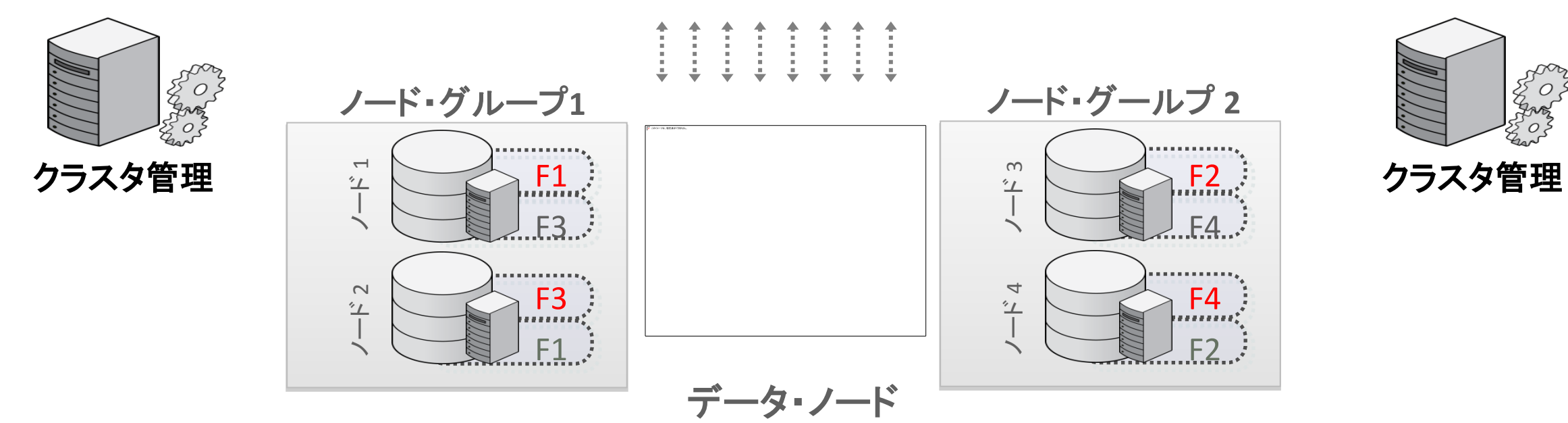

### 1,000億ドル以上の取引を守るMySQL Cluster

# **PayPal**

#### アプリケーション

世界最大級のオンライン決済サー ビス。Paypalの口座間やクレジット カードでの送金や入金が可能。アク ティブアカウント1億以上、20以上の 通貨に対応し、203の国と地域で利 用可能。年率30%の成長。

#### **MySQL**導入の効果

MySQL ClusterをAWSの5拠点に 導入し、全世界で1/3秒未満のレイ テンシを実現。リアルタイムでの不 正検知が可能に。

#### **MySQL**導入の理由

"NoSQLの特徴である迅速な開発と SQLモデルの信頼性の両方のメリッ トを実装してるため" Daniel Austin, Chief Architect, PayPal

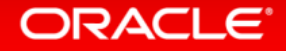

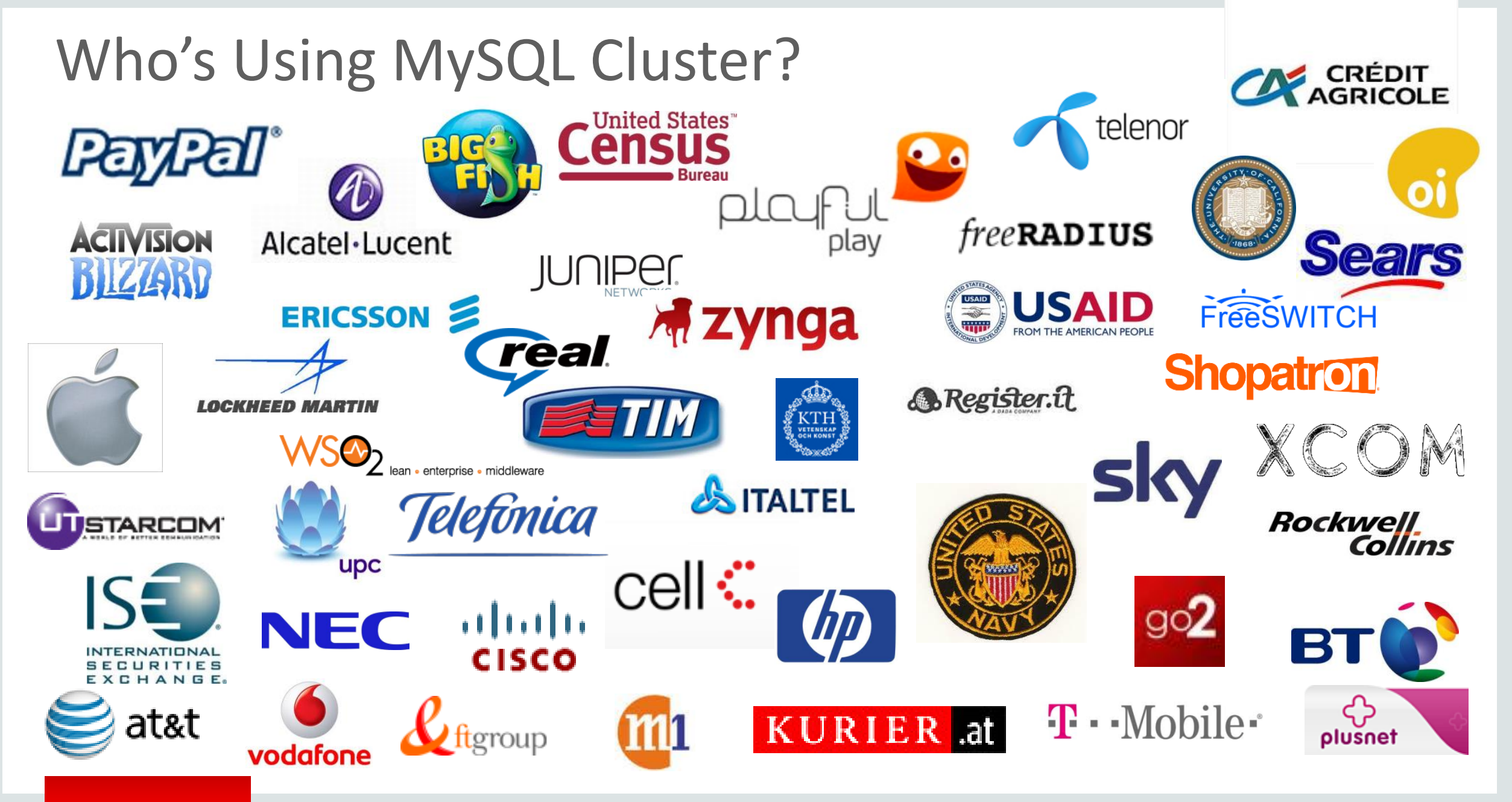

#### **ORACLE**

# Appendix

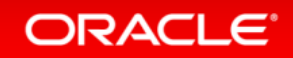

# レプリケーションの設定方法(GTID無効の場合) 1. レプリケーション用のパラメータを設定 2. マスターサーバーにレプリケーション用ユーザーを作成 3.マスターサーバーのバックアップを取得して、 スレーブサーバーにリストア – バックアップ取得時のバイナリログファイルのファイル名とポジションを記録しておく 4.スレーブサーバーで CHANGE MASTER TO コマンドを実行 5.スレーブサーバーで START SLAVE コマンドを実行

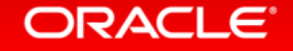

# 1.レプリケーション用のパラメータ設定(GTID無効)

- マスター:下記オプションを設定して起動
	- server-id
	- log-bin
	- datadir \*
- スレーブ:下記オプションを設定して起動
	- server-id
	- datadir \*
	- $-$  port  $*$
	- socket \* (Lunix系OSの場合)
	- read\_only (必須ではないが、設定を推奨)

\* は、テスト目的で1台のサーバー内でマスター、スレーブを作成する場合に必要な設定

### 2.マスターサーバーにレプリケーション用ユーザーを作成 (GTID無効)

• "REPLICATION SLAVE"権限を付与してユーザーを作成 – 例

CREATE USER 'repl'@'localhost' IDENTIFIED BY 'repl'; GRANT REPLICATION SLAVE ON \*.\* TO 'repl'@'localhost';

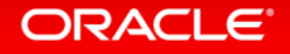

### 3.バックアップを取得してスレーブサーバーへリストア (GTID無効)

- コールドバックアップを取得してリストアする
- mysqldumpでバックアップを取得してリストアする
	- バックアップ取得例
		- **\$ mysqldump --user=root --password=root --master-data=2 ¥ --socket=/usr/local/mysql/data/mysql.sock ¥**
			- **--hex-blob --default-character-set=utf8 --all-databases ¥**
			- **--single-transaction > mysql\_bkup\_dump.sql**

※バックアップ取得時のバイナリログファイルのファイル名とポジションを記録しておく ⇒"--master-data=2"を指定することで、バックアップ取得のバイナリファイル名と バイナリファイル内の位置(Position)をコメントとしてバックアップファイルに記録できる

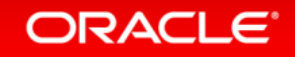

# 補足:**mysqldump**のオプション

• **--master-data=2**

- バックアップ取得のバイナリファイル名とバイナリファイル内の位置(**Position**)を コメントとしてバックアップファイルに記録
- **--hex-blob**
	- バイナリ型(**BINARY**、**VARBINARY**、**BLOG**) と**BIT**型のデータを16進数表記で出力
- **--default-character-set**
	- **mysqldump**がデフォルトで利用するキャラクタセットを指定。 通常はMySQLサーバのシステム変数**default-character-set**と同じものを指定すれば良い
- **--all-databases**
	- 全てのデータベースをバックアップ
- **--lock-all-tables**
	- 全てのテーブルをロックしてバックアップを取得する
- **--single-transaction**
	- InnoDBがサポートしているトランザクションの仕組みを利用して、 InnoDBテーブルに限り一貫性のとれたバックアップを取得する

#### **ORACLE**

### 4.スレーブサーバーで CHANGE MASTER TO コマンドを実行 5.スレーブサーバーで START SLAVE コマンドを実行 (GTID無効)

- CHANGE MASTER TO コマンドを実行
- START SLAVE コマンドを実行

– 例

CHANGE MASTER TO MASTER\_HOST='localhost',

-> MASTER USER='repl',

- -> MASTER\_PASSWORD='repl',
- -> MASTER\_LOG\_FILE='bin.000001',
- -> MASTER\_LOG\_POS=1790;

START SLAVE;

※青字部分は、バックアップ取得時に記録したファイル名とポジションを指定

※MySQL 5.6以降では、セキュリティ向上のためにCHANGE MASTER TO時にMASTER\_USER、MASTER\_PASSWORDを 指定せずに、START SLAVE時に指定することも可能。(master.info内にユーザ名/パスワードが保存されることを防ぐ)

**ORACLE**®

# **MySQL Utilities**

### 運用管理に関するPythonスクリプト

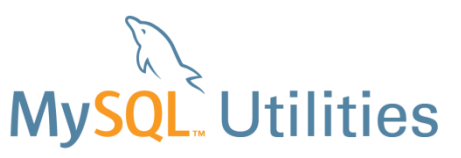

**Provide Support by MySQL Enterprise Edition**

**データベース運用 レプリケーション管理 設定管理** データベース管理 **MySQL Utilities** 詳細:Pythonで作られた便利なコマンドラインツール MySQL Utilities

<http://thinkit.co.jp/story/2014/02/10/4814>

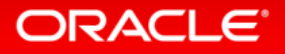

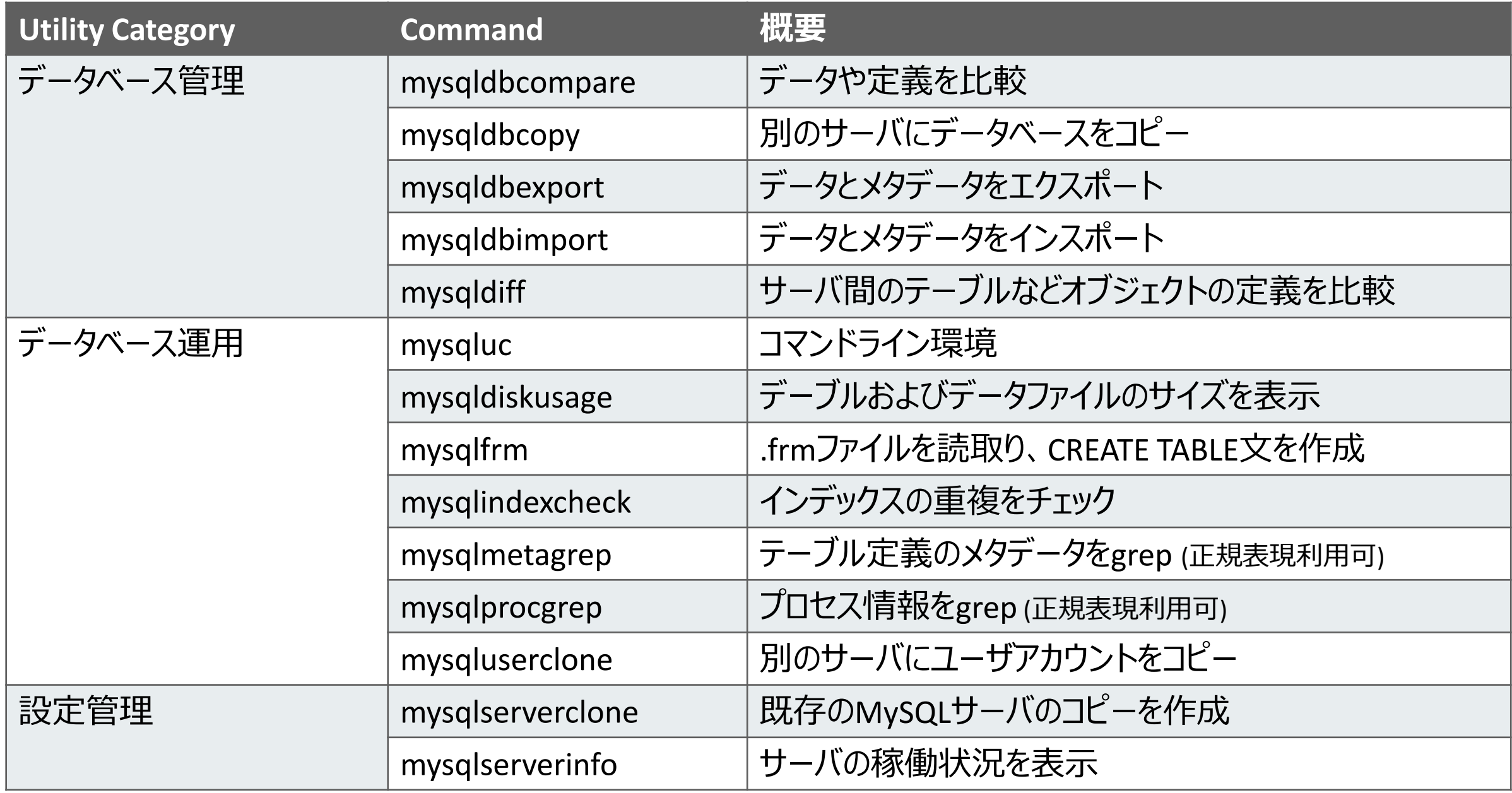

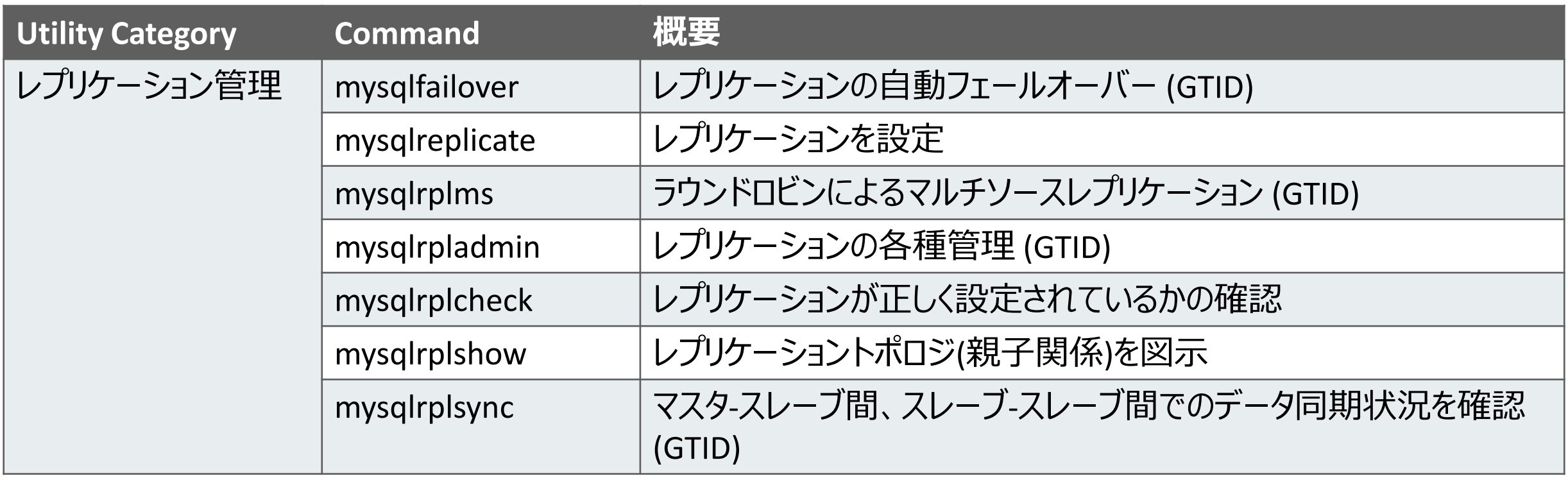

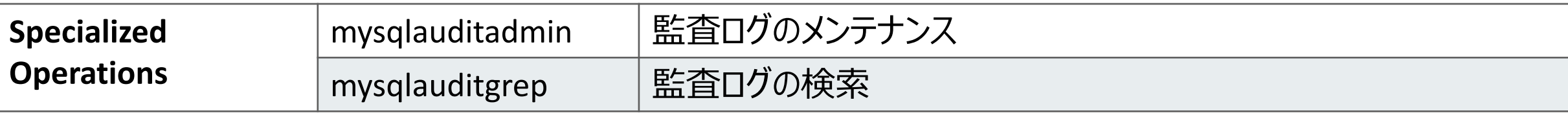

※監査ログ取得は、MySQL Enterprise Edition(商用版)のみの機能です。

MySQL Enterprise Audit

<http://www-jp.mysql.com/products/enterprise/audit.html>
### Show slave attached to master **mysqlrplshow**

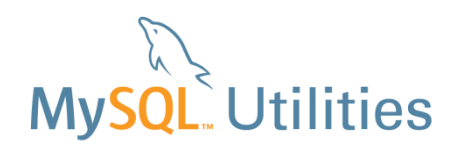

#### • マスターに接続されているスレーブを表示してレプリケーショントポロジー確認可能

mysqluc> **mysqlrplshow --master=admin:pass@'192.168.56.101' --discover-slaves-login=admin:pass --verbose** WARNING: Using a password on the command line interface can be insecure. # master on 192.168.56.101: ... connected. # Finding slaves for master: 192.168.56.101:3306 WARNING: IP lookup by address failed for 192.168.56.101,reason: host not found

# Replication Topology Graph 192.168.56.101:3306 (MASTER)

+--- 192.168.56.102:3306 [IO: Yes, SQL: Yes] - (SLAVE)

+--- 192.168.56.112:3306 [IO: Yes, SQL: Yes] - (SLAVE)

# Replication Topology Graph<br>|192.168.56.101:3306 (MASTER)  $+--- 192.168.56.102:3306$  [IO: Yes, SQL: Yes] - (SLAVE)  $+--- 192.168.56.112:3306$  [IO: Yes, SQL: Yes] - (SLAVE) mysqluc>

mysqluc>

 $\blacksquare$ 

 $\blacksquare$ 

### Replication Synchronization Checker<br>  $\frac{mysqlrplsync}{mysqlrpsync}$ MySQL Server versions 5.6.14  $\sim$

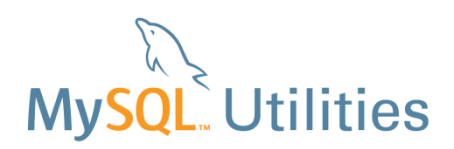

- レプリケーション構成で稼働中のサーバー間でデータの一貫性を確認可能
	- 不足しているデータベース、テーブル,テーブル毎の差分データ
	- サーバー間でデータの違いを見つける同期アルゴリズム
- 特定のサーバー群を比較する事が可能 **(--slaves=)**
- 特定のデータのチェックを制限する事が可能 **(--exclude)**
- マスターに接続されているスレーブを見つける事が可能 **(--discover-slaves-login)**
- パフォーマンスへの影響を制御することができます **(--checksum-timeout=)**

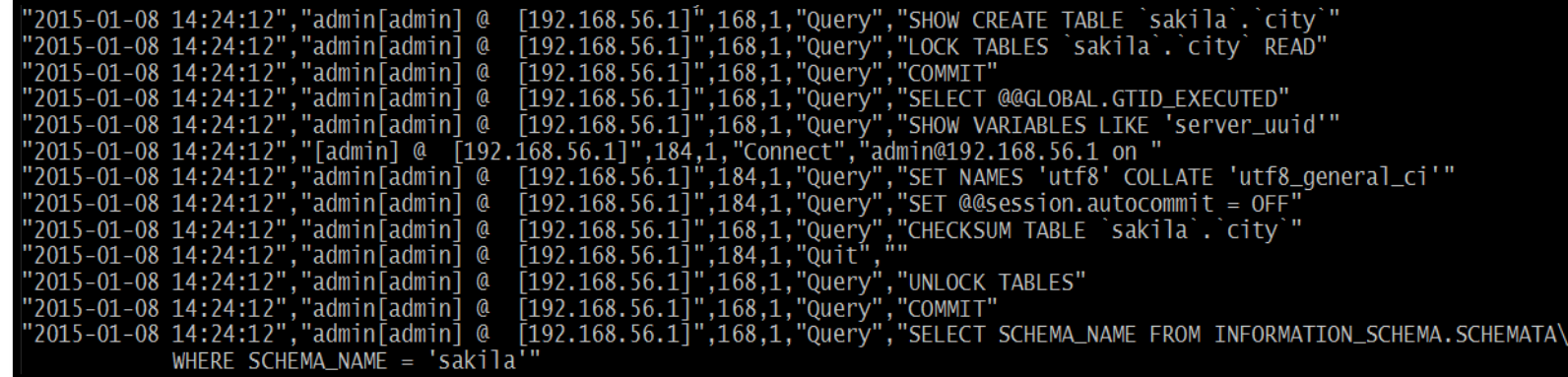

ORACLE<sup>®</sup>

### Replication Synchronization Checker **mysqlrplsync**

# **Utilities**

shell> **mysqlrplsync --master=user:pass@localhost:3310 ¥ --slaves=rpl:pass@localhost:3311,rpl:pass@localhost:3312**

# GTID differences between Master and Slaves:

- # Slave 'localhost@3311' is 15 transactions behind Master.
- # Slave 'localhost@3312' is 12 transactions behind Master.

#

# Checking data consistency.

#

# Using Master 'localhost@3310' as base server for comparison.

# Checking 'test rplsync db' database...

- # Checking 't0' table data...
- # [OK] `test\_rplsync\_db`.`t0` checksum for server 'localhost@3311'.
- # [OK] `test\_rplsync\_db`.`t0` checksum for server 'localhost@3312'.
- # Checking 't1' table data...
- # [OK] `test\_rplsync\_db`.`t1` checksum for server 'localhost@3311'.
- # [OK] `test\_rplsync\_db`.`t1` checksum for server 'localhost@3312'. # Checking 'test\_db' database...
- # Checking 't0' table data...
- # [OK] `test\_db`.`t0` checksum for server 'localhost@3311'.
- # [OK] `test\_db`.`t0` checksum for server 'localhost@3312'.
- # Checking 't1' table data...
- # [OK] `test\_db`.`t1` checksum for server 'localhost@3311'.
- # [OK] `test\_db`.`t1` checksum for server 'localhost@3312'.

#

#### #...done.

# SUMMARY: No data consistency issue found.

#### ORACLE<sup>®</sup>

### Compare Databases **mysqldbcompare**

- データベース間における差を検知
	- データベースから欠落しているオブジェクトを発見
	- 定義が異なるオブジェクト
	- テーブル間のデータの違い
- 結果からオブジェクトとデータを同期する事が可能 (--changes-for=server1 –a)

#### • ユースケース

**ORACLE** 

- マスターとスレーブの一貫性の確認
- 本番環境、ステージング環境、開発環境の一貫性の確認
- 新しくデータと古いデータの差分レポート作成
- バックアップとの差異を比較

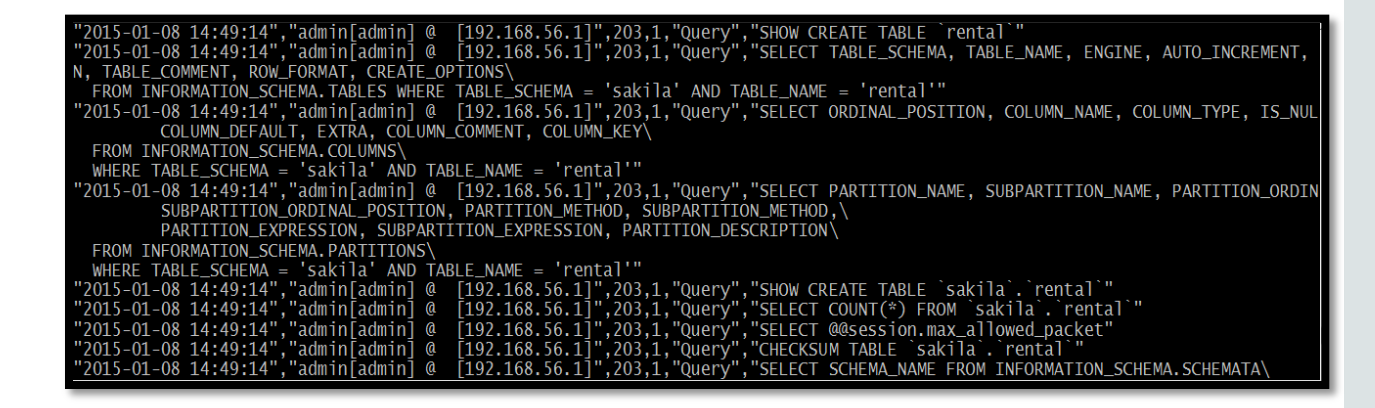

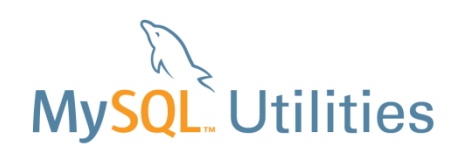

### Compare Databases **mysqldbcompare**

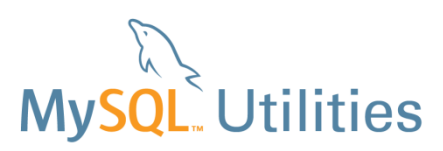

#### \$**mysqldbcompare --server1=root@localhost --server2=root@backup\_host:3310 ¥ > inventory1:inventory2 --run-all-tests**

# server1 on localhost: ... connected. # server2 on backup\_host: ... connected. # Checking databases inventory1 on server1 and inventory2 on server2 WARNING: Objects in server1:inventory but not in server2:inventory: VIEW: finishing\_up VIEW: cleaning Defn Row Data Type Object Name Diff Count Check --------------------------------------------------------------------------- TABLE supplier **pass FAIL FAIL** Row counts are not the same among inventory1.supplier and inventory2.supplier. Data differences found among rows: --- inventory1.supplier +++ inventory1.supplier  $\omega(\omega - 1, 2 + 1, 2, \omega(\omega))$ code,name -2,Never Enough Inc. +2,Wesayso Corporation

#### ORACLE<sup>®</sup>

## **Hardware and Software Engineered to Work Together**

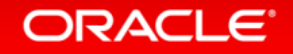

ORACLE®